# **CTK-451 CTK-471**

## **BEDIENUNGSANLEITUNG**

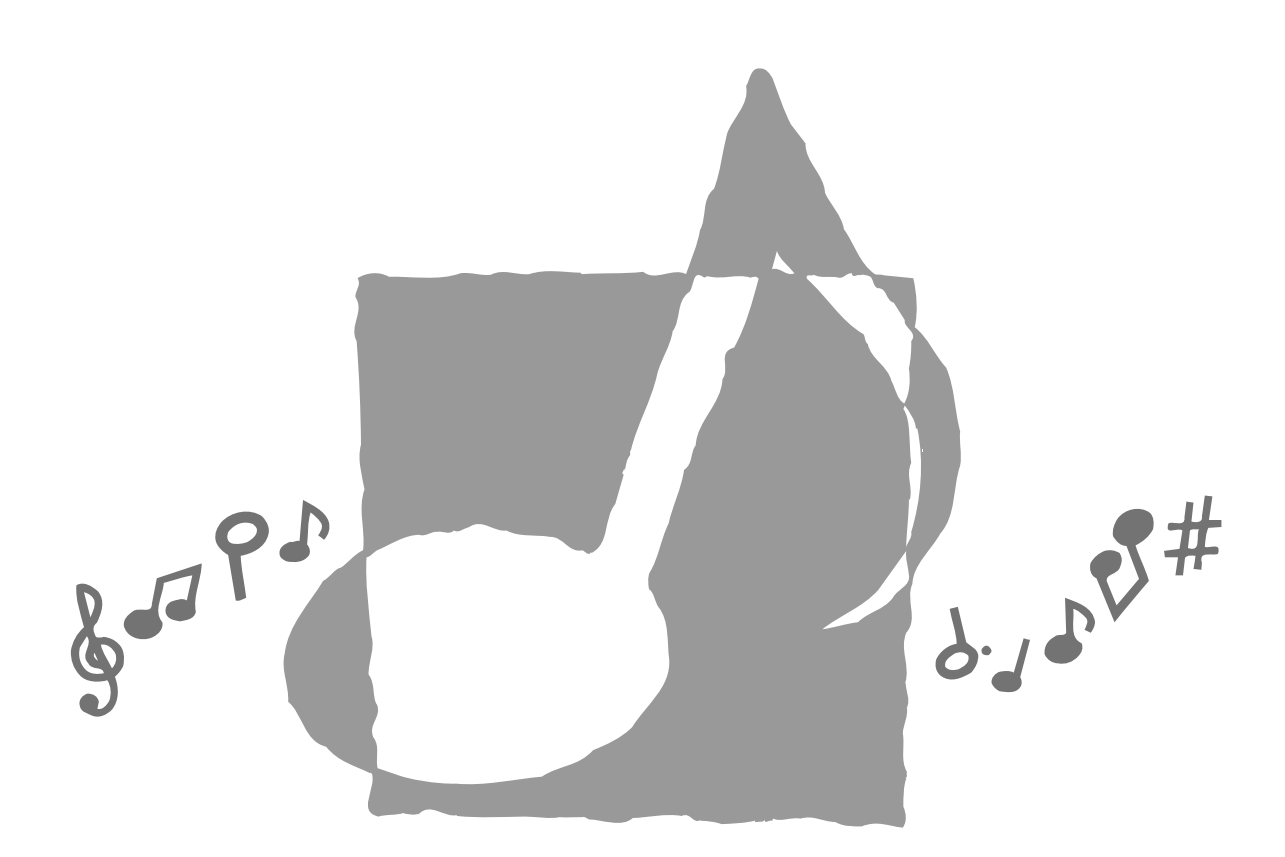

P 独 CTK451/471-G-1

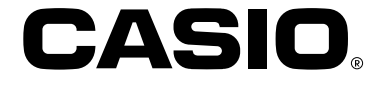

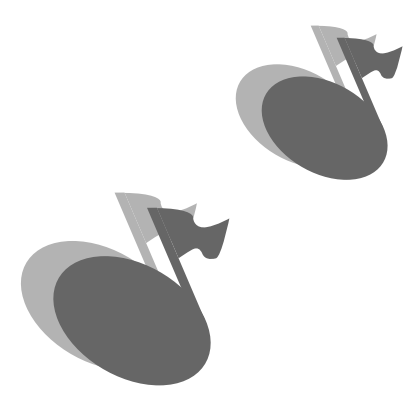

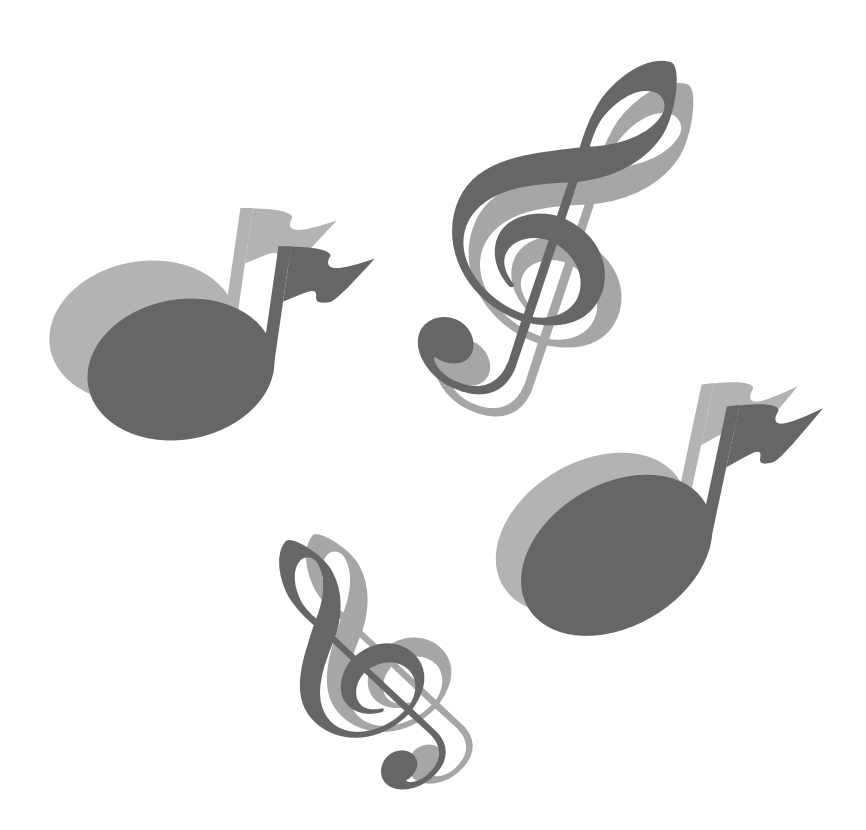

622A-G-002A

## **Willkommen....**

In der glücklichen Familie der zufriedenen Besitzer von elektronischen Musikinstrumenten von CASIO. Um alle Merkmale und Funktionen dieses Keyboards optimal nutzen zu können, lesen Sie bitte diese Anleitung aufmerksam durch und bewahren Sie sie für spätere Nachschlagzwecke sorgfältig auf.

## **Wichtig!**

Sofort die Batterien auswechseln oder das Netzgerät verwenden, wenn die folgenden Symptome auftreten.

- Stromversorgungs-Kontrollampe blass
- Instrument schaltet nicht ein
- Display flimmert, ist blass oder kann nur schwer abgelesen werden
- Ungewöhnlich niedrige Lautsprecher/Kopfhörer-Lautstärke
- Verzerrungen im ausgegebenen Sound
- Manchmalige Unterbrechung des Sounds beim Spielen mit hoher Lautstärke
- Plötzlicher Stromausfall beim Spielen mit hoher Lautstärke
- Flimmern oder Verblassen des Displays, wenn mit hoher Lautstärke gespielt wird
- Kontinuierliche Sound-Ausgabe nachdem Sie eine Taste freigeben
- Eine vollständig unterschiedliche Klangfarbe ertönt
- Ein abnormales Rhythmusmuster und Song Bank Musikstück wird gespielt.
- Stromausfall, verzerrter Klang oder niedrige Lautstärke, wenn von einem angeschlossenen Computer oder MIDI-Gerät wiedergegeben wird

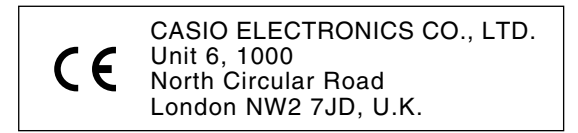

Diese Markierung gilt nur in den EU-Ländern. Bitte bewahren Sie alle Informationen für spätere Referenz auf.

622A-G-003A GALACTER SUPERFORM  $G$  -  $1$ 

## **Einleitung**

Herzlichen Glückwunsch zur Wahl dieses Musikinstruments von CASIO. Dieses Keyboard weist die folgenden Merkmale und Funktionen auf.

## ❐ **100 Klangfarben**

• Wählen Sie zwischen Orchester-Sounds, synthesierten Sounds und mehr.

## ❐ **100 Rhythmen**

• 100 vielseitige Rhytmen sorgen für Leben in allen Ihren Keyboard-Darbietungen.

## ❐ **Automatische Begleitung**

• Einfach einen Akkord spielen und die entsprechenden Rhythmus-, Bass- und Akkordteile werden automatisch gespielt.

## ❐ **Song Bank mit 100 Musikstücken**

• Eine große Auswahl an Musikstücken, einschließlich "ODE TO JOY" und "JINGLE BELLS", steht zum Mithören oder Mitspielen zur Verfügung. Eine einfache Operation lässt Sie den Melodienteil oder den Begleitungsteil eines Musikstückes ausschalten, damit Sie auf dem Keyboard mitspielen können.

## ❐ **Musical Information System**

• Eine große Flüssigkristallanzeige (LCD) zeigt grafisch die zu greifenden Tasten, die zu drückenden Tasten des Keyboards und die Noten an, so dass mehr Informationen während des Spielens auf dem Keyboard zur Verfügung stehen.

## ❐ **MIDI-Kompatibilität**

• Durch den Anschluss an ein anderes MIDI-Gerät können Sie die Noten sowohl auf diesem Keyboard als auch auf dem angeschlossenen Gerät ertönen lassen, wenn Sie auf diesem Keyboard spielen. Sie können sogar im Fachhandel erhältliche, vorbespielte MIDI-Daten wiedergeben.

## **Vorsichtsmaßnahmen hinsichtlich der Sicherheit**

## **Symbole**

Verschiedene Symbole werden in dieser Bedienungsanleitung und am eigentlichen Produkt verwendet, um sicherzustellen, dass das Produkt sicher und richtig verwendet wird und um Verletzungen des Anwenders und anderer Personen sowie Sachschaden zu vermeiden.

## **WARNUNG**

Damit werden Punkte angezeigt, die das Risiko von Todesfolge oder ernsthaften Verletzungen aufweisen, wenn das Produkt unter Ignorierung dieser Anzeige falsch bedient wird.

## **VORSICHT**

Damit werden Punkte angezeigt, die das Risiko von Verletzungen aufweisen, sowie Punkte, für die die Möglichkeit von Beschädigungen besteht, nur wenn das Produkt unter Ignorierung dieser Anzeige falsch bedient wird.

## **Symbolbeispiele**

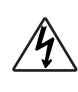

Dieses Dreiecksymbol ( $\triangle$ ) bedeutet, dass der Anwender vorsichtig sein soll. (Das an der linken Seite dargestellte Beispiel weist auf die Möglichkeit von elektrischen Schlägen hin.)

Dieser Kreis mit einer durchgehenden Linie

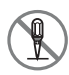

 $(Q)$  bedeutet, dass die angezeigte Aktion nicht ausgeführt werden darf. Anzeigen innerhalb oder in der Nähe dieses Symbols sind speziell verboten. (Das an der linken Seite dargestellte Beispiel weist darauf hin, dass die Demontage verboten ist.)

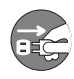

Der schwarze Punkt (O) bedeutet, dass die angezeigte Aktion ausgeführt werden muss. Anzeigen innerhalb dieses Symbols sind Aktionen, die speziell ausgeführt werden müssen. (Das an der linken Seite dargestellte Beispiel weist darauf hin, dass der Netzstecker von der elektrischen Steckdose abgezogen werden muss.)

## **WARNUNG**

**Vorsicht bei der Handhabung des Netzgerätes walten lassen.**

- Keine andere als die angegebene Netzspannung verwenden. Die Verwendung einer anderen als der angegebenen Spannung kann zu Feuer oder elektrischen Schlägen führen.
- Falls das Stromkabel beschädigt ist (freiliegende Drähte, Abtrennung usw.), ein neues Netzgerät kaufen. Die Verwendung eines beschädigten Stromkabels kann zu Feuer oder elektrischen Schlägen führen.
- Das Stromkabel nicht durchschneiden oder beschädigen. Auch niemals schwere Gegenstände auf dem Stromkabel abstellen und dieses keiner übermäßigen Wärme aussetzen. Beschädigungen des Stromkabels können zu Feuer oder elektrischen Schlägen führen.
- Niemals versuchen, das Stromkabel scharf abzubiegen, zu verdrehen oder daran zu ziehen. Dadurch könnte es zu Feuer oder elektrischen Schlägen kommen.
- Unbedingt das für dieses Instrument spezifizierte Netzgerät verwenden. Die Verwendung eines anderen Netzgerätes kann zu Feuer, elektrischen Schlägen oder Fehlbetrieb führen.

#### **Das Instrument oder seinen Ständer nicht auf einer schiefen oder unstabilen Fläche aufstellen.**

• Falls das Instrument oder sein Ständer auf einer schiefen oder unstabilen Fläche aufgestellt wird, kann es umfallen, so dass es zu Verletzungen kommen kann.

### **Niemals mit Wasser oder anderen Flüssigkeiten gefüllte Behälter auf dem Instrument abstellen.**

• Niemals die folgenden Objekte auf dem Instrument abstellen. Anderenfalls kann es zu Feuer oder elektrischen Schlägen kommen, wenn die Flüssigkeit verschüttet wird und in das Innere des Instruments gelangt.

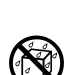

- Mit Wasser oder anderen Flüssigkeiten gefüllte Behälter (einschließlich Vasen, Blumentöpfe, Tassen, Kosmetika und Medikamente)
- Kleine metallische Objekte (einschließlich Haarnadeln, Nähnadeln und Münzen) • Brennbare Objekte

Falls Fremdmaterial in das Innere des Instruments gelangt, die folgenden Vorgänge einhalten:

- 1. Die Stromversorgung ausschalten.
- 2. Das Netzgerät von der Wandsteckdose abziehen.

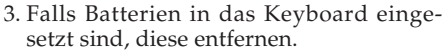

• Beim Entnehmen der Batterien, diese nicht direkt mit Ihren Händen berühren. Die Batterien können heiß sein oder Batterieflüssigkeit kann austreten.

622A-G-005A  $G$ -3 and  $G$ -3 and  $G$ -3 and  $G$ -3 and  $G$ -3 and  $G$ -3 and  $G$ -3 and  $G$ -3 and  $G$ -3 and  $G$ -3 and  $G$ -3 and  $G$ -3 and  $G$ -3 and  $G$ -3 and  $G$ -3 and  $G$ -3 and  $G$ -3 and  $G$ -3 and  $G$ -3 and  $G$ -3 and  $G$ -3 and

4. Wenden Sie sich bitte an Ihren Fachhändler, bei dem Sie das Keyboard gekauft haben, oder an einen autorisierten CASIO Kundendienet.

### **Niemals demontieren oder modifizieren.**

• Versuchen Sie niemals, das Instrument, sein Zubehör oder separat verkaufte Produkte zu demontieren oder zu modifizieren. Anderenfalls kann es zu Feuer, elektrischen Schlägen oder Fehlbetrieb kommen. Inspektion, Einstellung oder Reparatur von internen Komponenten sollte nur von Ihrem Fachhändler ausgeführt werden.

### **Bei ungewöhnlichem Zustand oder Fehlbetrieb nicht verwenden.**

• Das Instrument nicht verwenden, falls ein ungewöhnlicher Zustand wie Rauch oder ungewöhnlicher Geruch vorliegt. Auch das Instrument nicht verwenden, wenn Fehlbetrieb vermutet wird, wie Versagen des Stromschalters oder keine Erzeugung eines Tons. Die Verwendung unter solchen Bedingungen kann zu Feuer oder elektrischen Schlägen führen. In solchen Fällen sofort die folgenden Vorgänge ausführen. Niemals selbst ein Reparieren des Instruments versuchen, da dies äußerst gefährlich ist.

1. Die Stromversorgung ausschalten.

- 2. Das Netzgerät von der Wandsteckdose abziehen.
- 3. Falls Batterien in das Keyboard eingesetzt sind, diese entfernen.
- Beim Entnehmen der Batterien, diese nicht direkt mit Ihren Händen berühren. Die Batterien können heiß sein oder Batterieflüssigkeit kann austreten.
- 4. Wenden Sie sich bitte an Ihren Fachhändler, bei dem Sie das Keyboard gekauft haben, oder an einen autorisierten CASIO Kundendienet.

## **Wenn das Instrument fallen gelassen wurde:**

• Falls das Instrument fallen gelassen oder beschädigt wurde, die folgenden Vorgänge einhalten. Weitere Verwendung kann zu Feuer oder elektrischen Schlägen führen.

1. Die Stromversorgung ausschalten.

- 2. Das Netzgerät von der Wandsteckdose abziehen.
- 3. Falls Batterien in das Keyboard eingesetzt sind, diese entfernen.
- Beim Entnehmen der Batterien, diese nicht direkt mit Ihren Händen berühren. Die Batterien können heiß sein oder Batterieflüssigkeit kann austreten.
- 4. Wenden Sie sich bitte an Ihren Fachhändler, bei dem Sie das Keyboard gekauft haben, oder an einen autorisierten CASIO Kundendienet.

#### **Vorsicht mit Beuteln in der Nähe von Kindern.**

• Die Beutel, in welchen das Instrument, sein Zubehör und die separat verkauften Produkte geliefert werden, nicht über den Kopf stülpen. Anderenfalls besteht Erstickungsgefahr. Besondere Vorsicht ist in Haushalten mit Kindern geboten.

## **VORSICHT**

#### **Netzgerät**

- Das Stromkabel nicht in der Nähe von Heizungen oder anderen Heizgeräten anordnen. Anderenfalls kann die Isolierung des Stromkabels schmelzen, was zu Feuer oder elektrischen Schlägen führen kann.
- Wenn das Netzgerät von einer elektrischen Netzdose abgetrennt wird, immer am Netzgerät und niemals am Kabel ziehen. Durch kräftiges Ziehen am Kabel kann dieses beschädigt werden, was möglicherweise zu Feuer oder elektrischen Schlägen führen kann.
- Das angeschlossene Netzgerät niemals mit nassen Händen berühren. Anderenfalls kann es zu elektrischen Schlägen kommen.
- Falls das Instrument für längere Zeit nicht verwendet wird, wenn Sie z.B. verreisen, aus Sicherheitsgründen immer das Netzgerät von der elektrischen Netzdose abziehen.
- Nach der Verwendung immer den Stromschalter des Instrumentes ausschalten und das Netzgerät von der Netzdose abziehen.
- Mindestens einmal jährlich sollten Sie das Netzgerät von der Netzdose abziehen und die Umgebung der Kontakte des Steckers reinigen. Staub kann sich an den Kontakten ansammeln und zu Feuergefahr führen.

#### **Batterien**

- Falsche Verwendung der Batterien kann zu einem Bersten oder Auslaufen der Batterien führen. Dadurch kann es zu Verletzungen, Fehlbetrieb des Instrumentes oder Verfärbung der Möbel oder anderen Artikel aufgrund der anhaftenden Batterieflüssigkeit kommen. Unbedingt die folgenden Punkte beachten:
	- Die Batterien mit richtiger Polung ((+) und (–)) einsetzen, wie es am Instrument angegeben ist.
	- Aus Sicherheitsgründen und um Austritt der Batterieflüssigkeit zu vermeiden immer die Batterien aus dem Instrument entfernen, wenn dieses für längere Zeit nicht verwendet wird, wie z.B. wenn Sie verreisen.
	- Immer den gleichen Batterietyp verwenden.
	- Niemals neue Batterien mit alten Batterien mischen.
	- Batterien nicht verbrennen, kurzschließen, zerlegen oder übermäßiger Hitze aussetzen.
	- Verbrauchte Batterien sofort erneuern.
	- Niemals ein Aufladen der Batterien versuchen.

### CTK451\_GO1\_07 Page 4 Page 4 Page 4 01.7.26, 1:29 PM Adobe PageMaker 6.5J/PPC

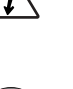

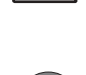

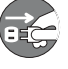

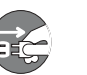

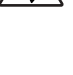

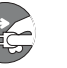

 $G$ – $4$  622A-G-006A

### **Transport**

• Wenn das Instrument transportiert wird, immer darauf achten, dass das Netzgerät von der Netzdose abgezogen und alle anderen externen Anschlüsse abgetrennt wurden. Nur dann sollte das Instrument transportiert werden. Anderenfalls kann das Stromkabel beschädigt werden, was zu möglicher Feuer- oder Stromschlaggefahr führen kann.

## **Pflege**

• Für die Pflege des Instruments sollte aus Sicherheitsgründen immer zuerst das Netzgerät von der Netzdose abgetrennt werden. Auch die Batterien entfernen, falls das Instrument Batterien enthält.

## **Aufstellungsort**

• Das Instrument nicht an Orten mit hoher Luftfeuchtigkeit und starker Staubverschmutzung aufstellen. Anderenfalls kann es zu Feuer- oder Stromschlaggefahr kommen.

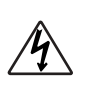

• Das Instrument nicht an Orten aufstellen, die fettiger Luft oder Dampf (Küche oder Nähe von Luftbefeuchtern) ausgesetzt sind. Anderenfalls kann es zu Feuer- oder Stromschlaggefahr kommen.

## **Niemals auf dem Instrument oder Ständer stehen.**

• Niemals auf das Instrument oder den Ständer klettern. Besondere Vorsicht ist in Haushalten mit Kleinkindern geboten. Anderenfalls kann das Instrument oder der Ständer umfallen und Beschädigungen oder Verletzungen verursachen.

### **Niemals schwere Gegenstände auf dem Instrument abstellen.**

• Niemals schwere Gegenstände auf dem Instrument abstellen. Anderenfalls kann das Instrument umfallen und Beschädigungen oder Verletzungen verursachen.

### **Lautstärke**

• Sehr hohe Lautstärkepegel können das Gehör beschädigen. Vermeiden Sie die Verwendung des Instrumentes mit sehr hohen Lautstärkepegeln für längere Zeit. Wenden Sie sich unverzüglich an einen Arzt, wenn Sie Hörschwierigkeiten oder ein Läuten der Ohren haben.

## **Vorsichtsmaßnahmen hinsichtlich der Flüssigkristallanzeige (LCD)**

- Die Flüssigkristallanzeige des Keyboards keinen starken Stößen aussetzen, da sonst das Glas der Flüssigkristallanzeige springen oder brechen könnte, so dass es zu Verletzungen kommen kann.
- Sollte das Glas der Flüssigkristallanzeige springen oder brechen, darauf achten, dass die Flüssigkeit in der Flüssigkristallanzeige nicht in Kontakt mit Ihrer Haut kommt, da es sonst zu Entzündungen und Rötungen kommen kann.
- \* Sollte die Flüssigkeit der Flüssigkristallanzeige in Ihren Mund gelangen, sofort Ihren Mund mit Wasser ausspülen und danach einen Arzt aufsuchen.
- \* Sollte die Flüssigkeit der Flüssigkristallanzeige in Ihre Augen oder auf Ihre Haut gelangen, sofort mit Wasser für mindestens 15 Minuten spülen und danach einen Arzt aufsuchen.

### **Das Keyboard nicht auf lackierten Möbeln abstellen.**\*

• Die Silikongummifüße des Instrumentes können lackierte Flächen schwärzen oder beschädigen. Verwenden Sie Filzstücke für das Isolieren der Füße oder verwenden Sie vorzugsweise einen Musikinstrumenständer von Casio, der für Ihr Keyboard konstruiert wurde.

### **Optionaler Ständer**\*

- Den Ständer sorgfältig montieren, indem die damit mitgelieferte Montageanleitung beachtet wird. Alle Schrauben, Muttern und Befestigungselemente richtig festziehen und darauf achten, dass das Instrument richtig am Ständer angebracht wird. Falsches oder unzureichendes Festziehen der Schrauben bzw. falsches Anbringen des Instruments auf dem Ständer kann zu einem Umkippen des Ständers oder Herabfallen des Instrumentes führen, wodurch möglicherweise Verletzungen verursacht werden.
- \* Der Ständer ist als Option erhältlich.

622A-G-007A  $G$ - $5$ 

## **Pflege Ihres Keyboards Inhalt**

## **Hitze, Feuchtigkeit und direkte Sonnenbestrahlung vermeiden.**

Das Gerät niemals für längere Zeit direkter Sonnenbestrahlung aussetzen und die Nähe von Kilmaanlagen sowie extrem warme Orte vermeiden.

## **Niemals in der Nähe eines Fernsehers oder Radios verwenden.**

Dieses Instrument kann zu Bild- oder Tonstörungen bei Fernseh- oder Rundfunkempfang führen. In einem solchen Fall, das Instrument entfernt von dem Fernseher oder Radio aufstellen.

## **Niemals Lack, Verdünner oder ähnliche Chemikalien für das Reinigen verwenden.**

Das Keyboard mit einem in milder Seifenwasserlösung oder neutralem Waschmittel angefeuchteten Lappen reinigen. Den Lappen in das Lösungsmittel tauchen und danach gut auswringen, so dass er fast trocken ist.

## **Niemals in Gebieten mit extremen Temperaturen verwenden.**

Extreme Wärme kann dazu führen, dass die Zeichen auf dem LC-Display blass werden und nur noch schwer abgelesen werden können. Diese Bedingung sollte sich von alleine berichtigen, wenn das Keyboard auf eine normale Temperatur zurückgebracht wird.

## ❚ **HINWEIS** ❚

Sie können vielleicht Linien im Finish des Gehäuses dieses Keyboards feststellen. Diese Linien sind das Ergebnis des Formprozesses für das Plastikmaterial des Gehäuses. Es handelt sich dabei um keine Risse oder Brüche, so dass Sie sich darüber keine Sorgen machen müssen.

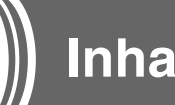

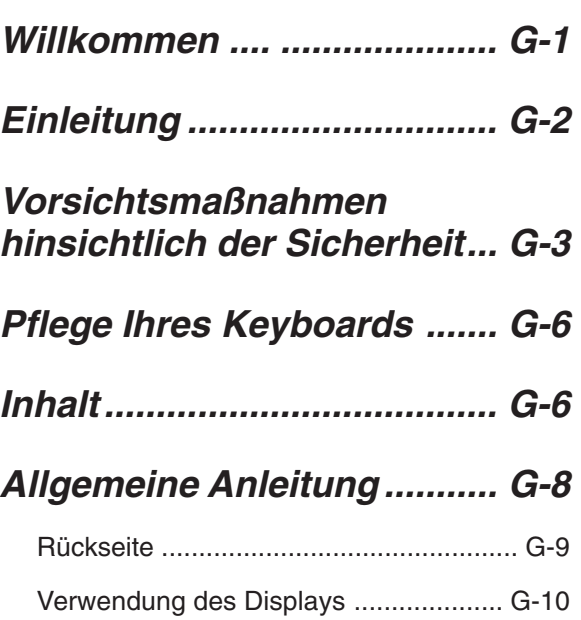

## **Song Bank Schnellnachschlag ..............G-11**

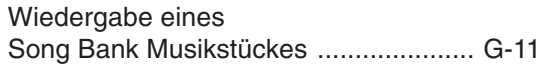

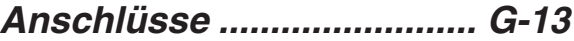

## **Stromversorgung ............... G-14**

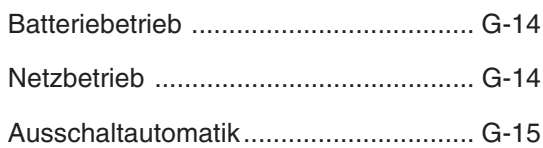

## **Grundlegende**

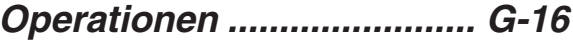

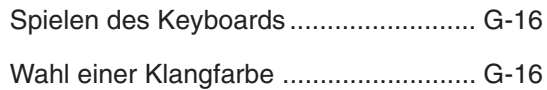

## **Verwendung der automatischen Begleitung ...G-18**

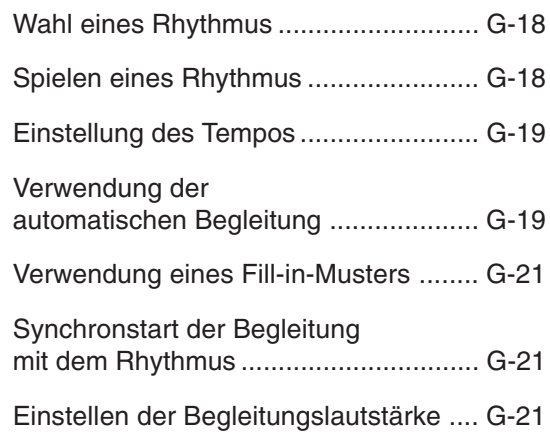

## **Verwendung der Song Bank .................... G-22**

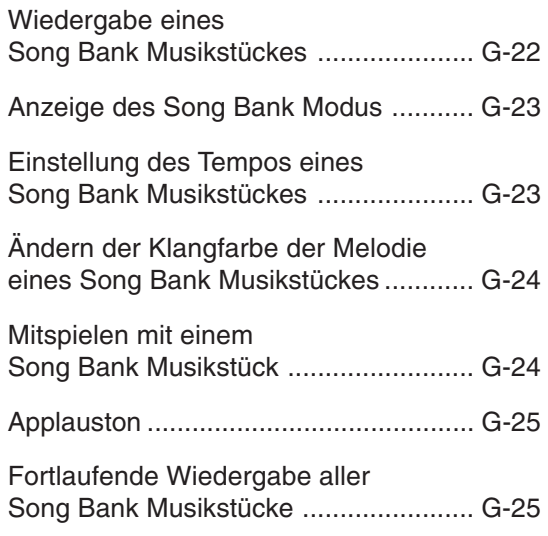

## **Verwendung des Akkordbuches .................... G-26**

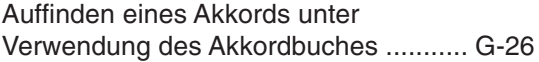

## **Keyboard-Einstellungen .... G-29**

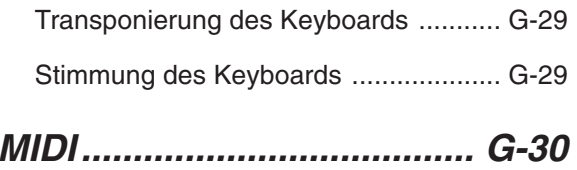

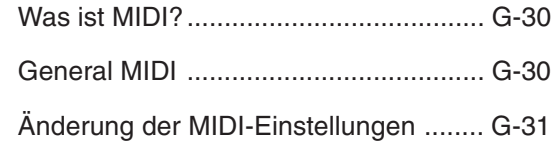

**Störungsbeseitigung ......... G-32**

**Technische Daten ............... G-34**

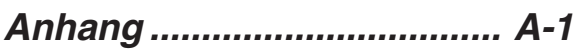

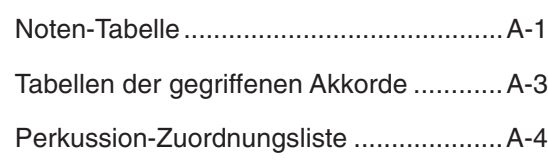

## **MIDI Implementation Chart**

622A-G-009A  $G$ - $7$ 

## **Allgemeine Anleitung**

• Die Tasten-, Regler- und anderen Namen sind im Text dieser Anleitung in Fettschrift aufgeführt.

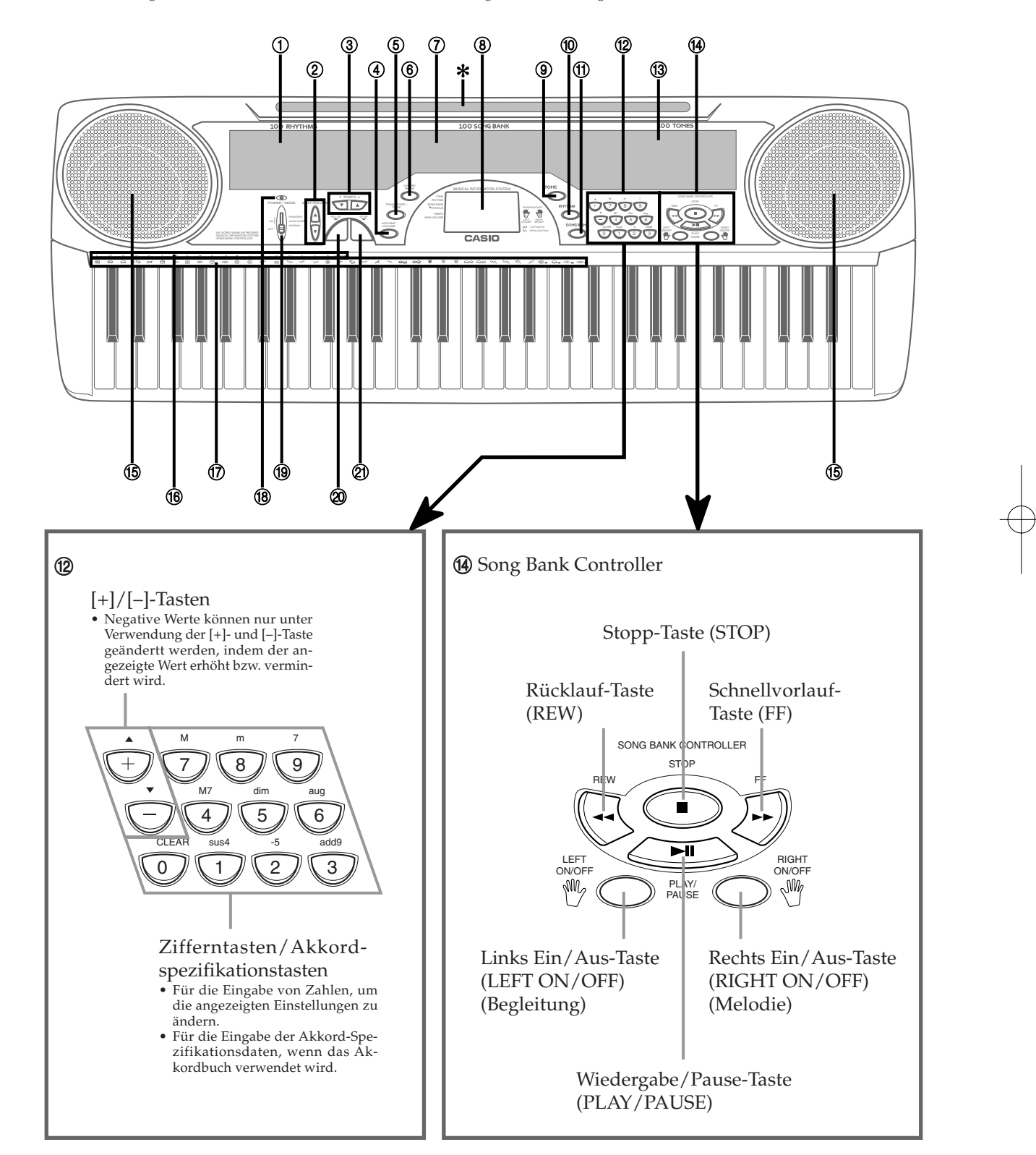

G-8

622A-G-010A

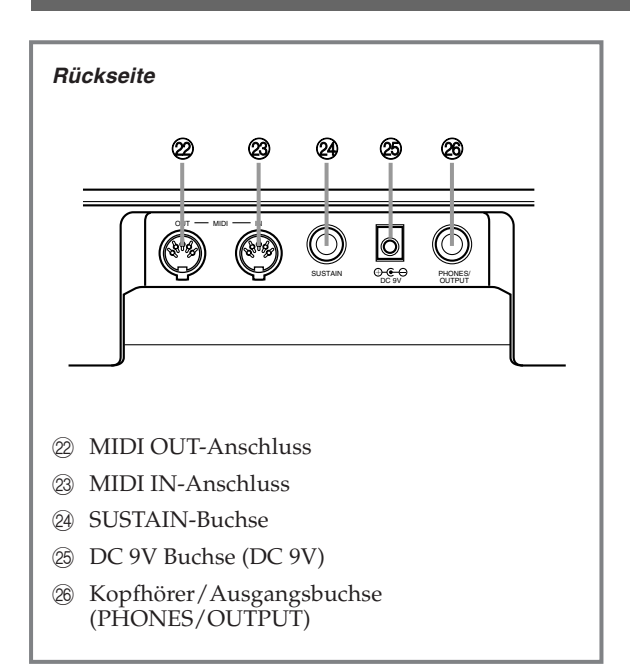

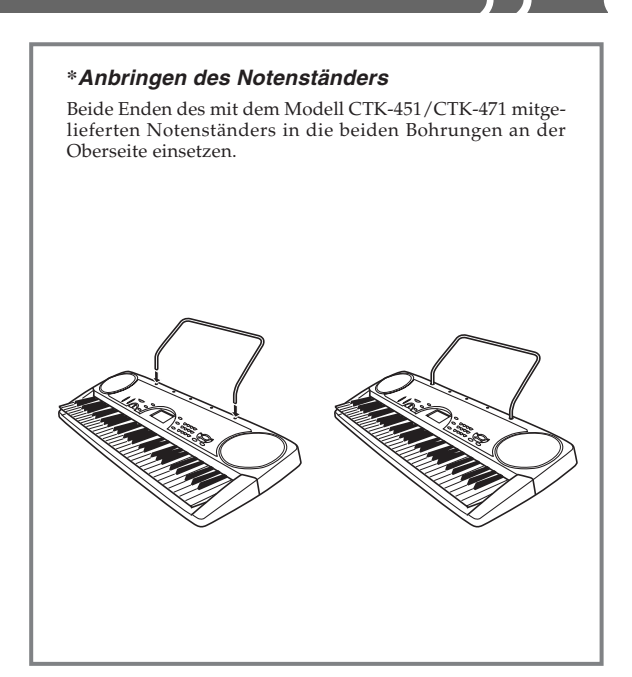

- 1 Rhythmus-Liste
- 2 Hauptlautstärketasten (MAIN VOLUME)
- 3 Tempo-Taste (TEMPO)
- 4 Begleitungslautstärketaste (ACCOMP VOLUME)
- 5 Transponierungs/Stimmungs/MIDI-Taste (TRANSPOSE/TUNE/MIDI)
- 6 Akkordbuchtaste (CHORD BOOK)
- 7 Song Bank-Liste
- 8 Display
- 9 Klangfarben-Taste (TONE)
- 0 Rhythmus-Taste (RHYTHM)
- **11 Song Bank-Taste (SONG BANK)**
- B Zifferntasten (Akkordspezifikationstasten)
- <sup>(3)</sup> Klangfarben-Liste
- <sup>(14)</sup> Song Bank Controller (Wiedergabe/Pause (PLAY/PAUSE), Stopp (STOP), Rücklauf (REW), Schnellvorlauf (FF), Links Ein/Aus (LEFT ON/OFF), Rechts Ein/Aus (RIGHT ON/OFF))
- E Lautsprecher
- $6$  Akkordbezeichnung
- G Liste der Perkussioninstrumente
- (B) Stromversorgungs-Kontrollleuchte
- I Strom/Modusschalter (POWER/MODE)
- J Synchron/Fill-in-Taste (SYNCHRO/FILL-IN)
- K Start/Stopp-Taste (START/STOP)

622A-G-011B

## **Verwendung des Displays**

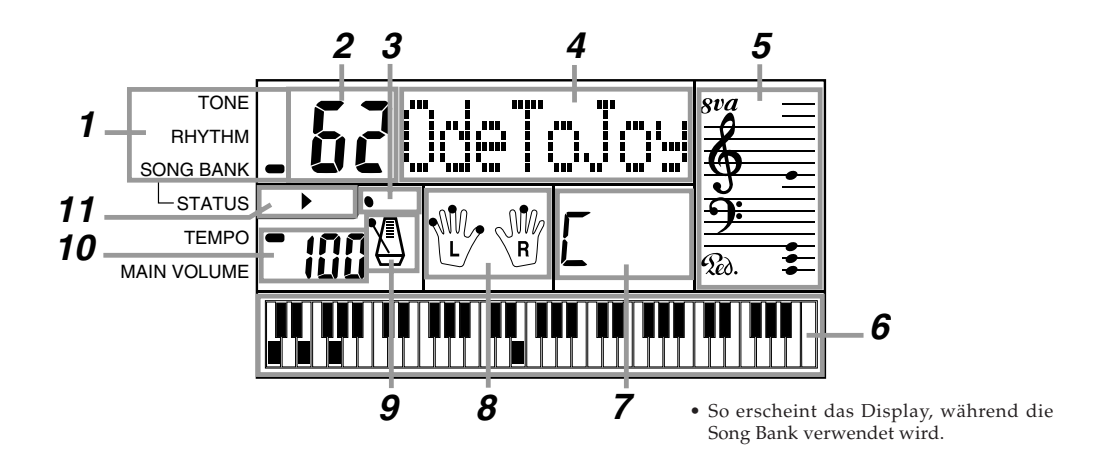

- **1** Eine Anzeige erscheint neben dem Typ der Einstellung, die Sie gerade ausführen (TONE, RHYTHM, SONG BANK).
- **2** Klangfarbennummer, Rhythmusnummer, Song-Nummer, Keyboard-Einstellwert
- **3** Taktschläge von Rhythmus, Begleitungsautomatik, Song Bank Musikstück
- **4** Klangfarben-Name, Rhythmus-Name, Song-Name, Modus-Name, Keyboard-Einstellungsname
- 5 Notenlinien-Darstellung der Noten und Akkorde, die Sie auf dem Keyboard spielen . Eine Pedalanzeige ( $Q_0$ ) erscheint, wenn das Pedal des Keyboards niedergedrückt wird. Eine Oktavenanzeige ( $\partial U$ ) erscheint, wenn Sie No zeigen, dass deren tatsächliche Schreibweise um eine Oktave höher ist als die auf dem Display angezeigte.
- **6** Verwendet ein Grafik-Keyboard, um die auf dem Keyboard bzw. während der Wiedergabe eines Song Bank Musikstückes gespielten Noten und Akkorde anzuzeigen.
- **7** Bezeichnungen von Begleitungsautomatik, Song Bank, Akkordbuch-Akkorden
- **8** Die Punkte bezeichnen das Greifen während der Song Bank Wiedergabe. "L" und "R" bezeichnen die Teile für die linke Hand bzw. rechte Hand.
- **9** Tempo von Rhythmus, Begleitungsautomatik, Song Bank Musikstück
- **10** Tempo von Rhythmus, Begleitungsautomatik, Song Bank Musikstück; Lautstärke-Einstellung
- **11** Anzeigen des Song Bank Controllers

#### ❚ **HINWEIS** ❚

Die in dieser Bedienungsanleitung dargestellten Anzeigebeispiele dienen nur für illustrative Zwecke. Der tatsächliche Text und die Werte, die auf dem Display erscheinen, können von den in dieser Bedienungsanleitung dargestellten Beispielen abweichen.

## **Song Bank Schnellnachschlag**

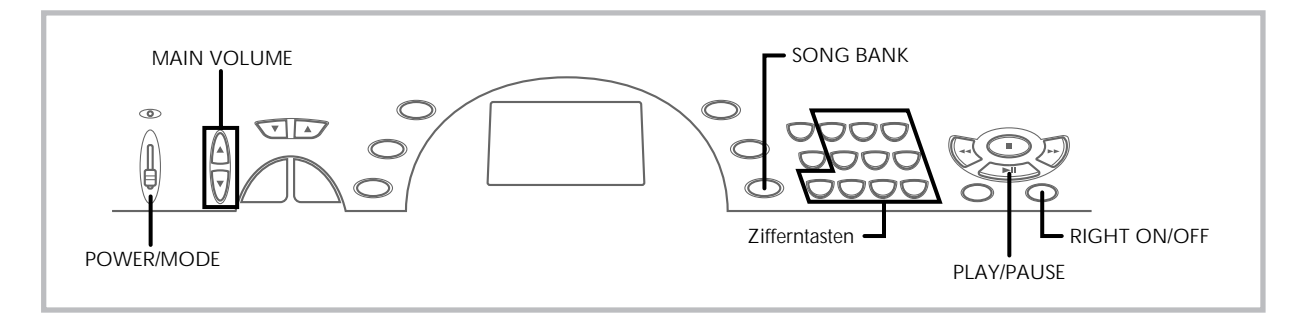

Eine Auswahl von 100 Song Bank Musikstücken ist für das Hörvergnügen oder das Mitspielen in dieses Keyboard eingebaut. Durch einen einfachen Vorgang können Sie den Melodienteil oder den Begleitungsteil des Musikstückes ausschalten, so dass Sie mit dem an-deren Teil auf dem Keyboard mitspielen können. Für Einzelheiten über das Mitspielen mit Song Bank Musikstücken siehe "Verwendung der Song Bank" auf Seite G-22.

## **Wiedergabe eines Song Bank Musikstückes**

- *1.* Den **POWER/MODE-Schalter** auf NORMAL stellen.
- *2.* Die **MAIN VOLUME-Tasten** verwenden, um die Lautstärke des Keyboards auf einen relativ niedrigen Pegel abzusenken.

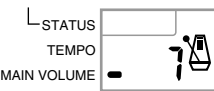

*3.* Die **SONG BANK-Taste** drücken, um den Song Bank Modus aufzurufen.

**Erscheint, wenn die SONG BANK-Taste gedrückt wird.**

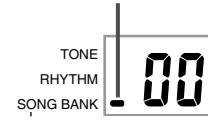

*4.* Die Song Bank Liste verwenden, um das wiederzugebende Musikstück aufzufinden, und danach die **Zifferntasten** verwenden, um die zweistellige Nummer dieses Musikstücks einzugeben.

*Beispiel:* Um z.B. "62 ODE TO JOY" zu wählen, 6 und danach 2 eingeben.

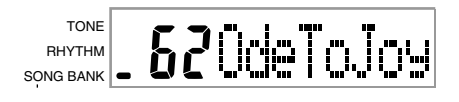

- *5.* Die **PLAY/PAUSE-Taste** drücken, um die Wiedergabe des Musikstückes zu beginnen.
	- Das Musikstück wird in einer Endlosschleife wiedergegeben, d.h. es wird erneut gestartet, nachdem das Ende erreicht wurde.
	- Das Display zeigt die Keyboard-Tasten (auf dem Grafik-Keyboard), das Greifen (mit den Greifanzeigen), die Noten (auf der Notenlinie) und die Akkordbezeichnungen an.

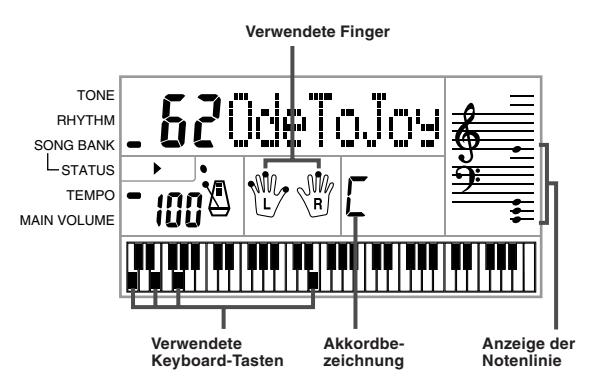

- *6.* Die **RIGHT ON/OFF-Taste** drücken, um den Melodienteil der rechten Hand auszuschalten, und versuchen Sie auf dem Keyboard mitzuspielen.
	- Das Grafik-Keyboard des Displays und die Greifanzeigen zeigen Ihnen die zu spielenden Noten der Melodie.

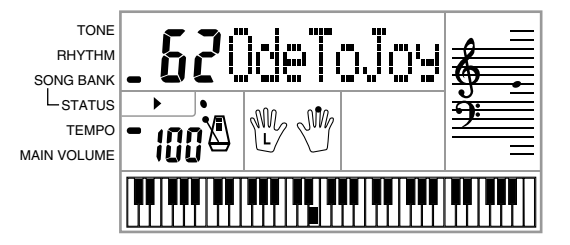

622A-G-013A

G-11

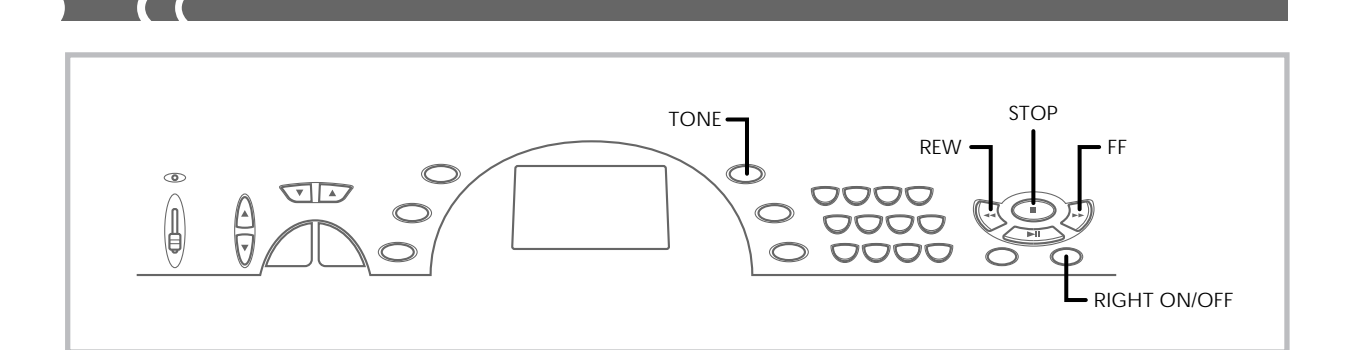

- *7.* Die **RIGHT ON/OFF-Taste** erneut drücken, um den Melodienteil wieder einzuschalten.
	- Durch Drücken der LEFT ON/OFF-Taste können Sie auch den Begleitungsteil ein- oder ausschalten.
- *8.* Die **STOP-Taste** drücken, um die Wiedergabe des Song Bank Musikstückes zu stoppen.
- *9.* Die **TONE-Taste** drücken, um den Song Bank Modus zu verlassen und an die Klangfarben- und Rhythmuswahlanzeige zurückzukehren.

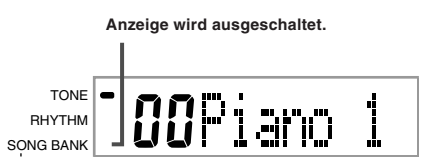

#### ❚ **HINWEIS** ❚

Während der Wiedergabe eines Song Bank Musikstückes können Sie die folgenden Operationen ausführen.

- 
- Pause: Drücken Sie die PLAY/PAUSE-Taste. Schnellvorlauf: Drücken Sie die FF-Taste (Fast Forward). Rücklauf: Drücken Sie die REW-Taste (Rewind).
- 

# **Anschlüsse**

## **Kopfhörer/Ausgangsbuchse**

Bevor Kopfhörer oder andere externe Geräte angeschlossen werden, unbedingt zuerst die Lautstärkeeinstellung des Keyboards und des anzuschließenden Gerätes vermindern. Die gewünschte Lautstärke kann nach Beendigung der Anschlüsse wieder eingestellt werden.

#### **[Rückseite]**

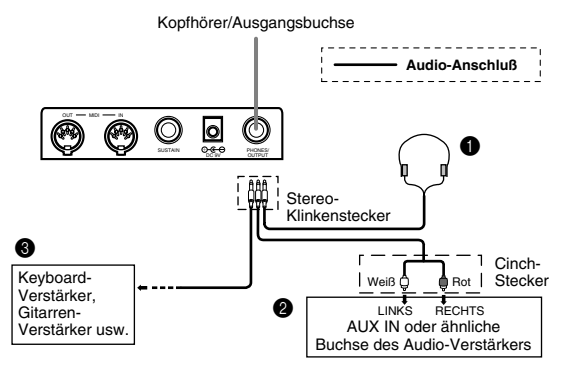

## **Anschließen der Kopfhörer (Abb.** 1)

Durch das Anschließen der Kopfhörer wird der Ausgang von den eingebauten Lautsprechern des Keyboards automatisch ausgeschaltet, so dass Sie auch zu späten Nachtstunden spielen können, ohne jemanden zu stören.

#### **Audio-Gerät (Abb.** 2**)**

Das Keyboard an ein Audio-Gerät anschließen, wobei ein im Fachhandel erhältliches Verbindungskabel zu verwenden ist, das an einem Ende einen Stereo-Klinkenstecker und am anderen Ende zwei Cinch-Stecker aufweist. Bei dem an das Keyboard angeschlossenen Stecker muss es sich um einen Stereo-Stecker handeln, da sonst nur ein Stereo-Kanal ausgegeben wird. In dieser Konfiguration ist der Eingangswahlschalter des Audio-Gerätes normalerweise auf die Eingangsbuchse (mit AUX IN oder dgl. markiert) einzustellen, an die das Kabel von dem Keyboard angeschlossen ist. Für weitere Einzelheiten siehe die mit dem Audio-Gerät mitgelieferte Bedienungsanleitung.

#### **Verstärker für Musikinstrumente (Abb.** 3**)**

Ein im Fachhandel erhältliches Verbindungskabel verwenden, um das Keyboard an den Verstärker für Musikinstrumente anzuschließen.

#### ❚ **HINWEIS** ❚

Unbedingt ein Verbindungskabel verwenden, das einen Stereo-Stecker an dem an das Keyboard angeschlossenen Ende und einen Stecker für zwei Kanäle (links und rechts) an der Seite des Verstärkers aufweist. Der falsche Steckertyp an einem Ende führt dazu, dass einer der Stereo-Kanäle verloren wird.

Nach dem Anschluss an einen Verstärker für Musikinstrumente ist die Lautstärke des Keyboards auf einen relativ niedrigen Pegel einzustellen, worauf die gewünschte Lautstärke mit den Reglern des Verstärkers einzustellen ist.

#### **[Anschlussbeispiel]**

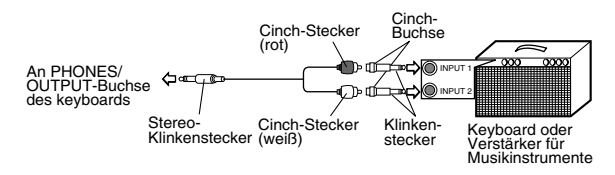

#### ❚ **HINWEIS** ❚

Sie können die MIDI-Buchse des Keyboards auch mit einem Computer oder Sequenzer verbinden. Für Einzelheiten siehe "MIDI" auf Seite G-30.

622A-G-015A

## **SUSTAIN-Buchse**

Sie können ein optionales Sustain-Pedal (SP-2 oder SP-10) an die SUSTAIN-Buchse anschließen, um die nachfolgend beschriebenen Funktionen verwenden zu können.

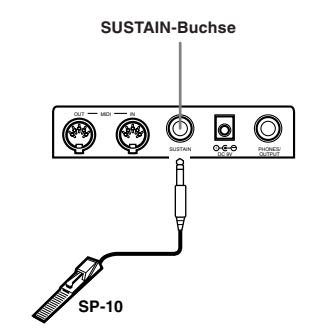

#### **Sustain-Pedal**

- Bei Piano-Klangfarben werden die Noten angehalten, wenn das Pedal niedergetreten wird, gleich wie mit dem Dämpfungspedal eines Pianos.
- Bei Orgel-Klangfarben werden die Noten durch das Niederdrücken des Pedals weiterhin gespielt, bis Sie das Pedal freigeben.

## **Zubehör und Sonderzubehör**

Nur das für dieses Keyboard vorgeschriebene Zubehör und Sonderzubehör verwenden. Bei Verwendung von nicht autorisierten Geräten kann es zu Feuer-, Stromschlag- und Verletzungsgefahr kommen. **Stromversorgung**

Dieses Keyboard kann von einer normalen Netzdose (bei Verwendung des vorgeschriebenen Netzgerätes) oder von Batterien mit Strom versorgt werden. Immer das Keyboard ausschalten, wenn dieses nicht verwendet wird.

## **Batteriebetrieb**

Immer das Keyboard ausschalten, bevor die Batterien eingesetzt oder ausgetauscht werden.

## **Einsetzen der Batterien**

- *1.* Den Batteriefachdeckel abnehmen.
- *2.* Sechs Monozellen in das Batteriefach einsetzen.
	- Darauf achten, dass die positiven (+) und negativen (–) Enden der Batterien richtig ausgerichtet sind.

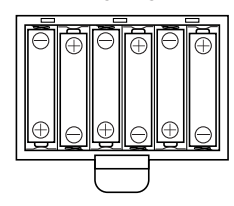

*3.* Die Laschen am Batteriefachdeckel in die dafür vorgesehenen Löcher einsetzen und den Deckel schließen.

Das Keyboard kann vielleicht nicht richtig funktionieren, wenn Sie die Batterien bei eingeschalteter Stromversorgung einsetzen oder austauschen. Falls dies eintritt, das Keyboard aus- und danach wieder einschalten, wodurch die Funktionen wieder normal arbeiten sollten.

## **Wichtige Informationen hinsichtlich der Batterien**

■ Nachfolgend ist die ungefähre Lebensdauer der Batterien aufgeführt.

**Mangan-Batterien ..................... 2 Stunden**

Der obige Wert entspricht der Standard-Batterielebensdauer bei normaler Temperatur, wenn die Lautstärke des Keyboards auf den mittleren Pegel eingestellt ist. Die Batterielebensdauer kann durch extreme Temperaturen oder das Spielen bei sehr hoher Lautstärke-Einstellung verkürzt werden.

- Jedes der folgenden Symptome weist auf niedrige Batteriespannung hin. Wenn eines dieser Symptome auftritt, die Batterien möglichst bald austauschen.
- 
- Stromversorgungs-Kontrolllampe blass Instrument schaltet nicht ein
- Display flimmert, ist blass oder kann nur schwer abgelesen werden
- Ungewöhnlich niedrige Lautsprecher/Kopfhörer-Lautstärke
- Verzerrungen im ausgegebenen Sound
- Manchmalige Unterbrechung des Sounds beim Spielen mit hoher Lautstärke
- Plötzlicher Stromausfall beim Spielen mit hoher Lautstärke
- Flimmern oder Verblassen des Displays, wenn mit hoher Lautstärke gespielt wird
- Kontinuierliche Sound-Ausgabe nachdem Sie eine Taste frei-
- geben Eine vollständig unterschiedliche Klangfarbe ertönt
- Ein abnormales Rhythmusmuster und Song Bank Musikstück wird gespielt.
- Stromausfall, verzerrter Klang oder niedrige Lautstärke, wenn von einem angeschlossenen Computer oder MIDI-Gerät wiedergegeben wird

#### **WICHTIG!**

Falsche Handhabung der Batterien kann zu einem Bersten oder Auslaufen führen, wodurch die Gefahr von Verletzungen oder Beschädigungen aufgrund von Kontakt mit Batteriesäure besteht. Unbedingt die folgenden wichtigen Vorsichtsmaßnahmen beachten.

- Darauf achten, dass die positiven (+) und negativen (–) Pole in die richtigen Richtungen weisen, wie es im Batteriefach angezeigt ist.
- Um Beschädigungen aufgrund von auslaufenden Batterien zu vermeiden, immer die Batterien entfernen, wenn das Keyboard für längere Zeit nicht verwendet werden soll (z.B. vor dem Urlaub).
- Niemals Batterien unterschiedlichen Typs mischen.
- Niemals alte und neue Batterien gemeinsam verwenden.
- Niemals Batterien verbrennen, ihre Pole kurzschließen (miteinander verbinden), Batterien zerlegen oder die Batterien direkter Wärme aussetzen.
- Die Batterien möglichst bald austauschen, wenn Anzeichen von niedriger Batteriespannung auftreten.
- Niemals ein Aufladen der Batterien versuchen.

## **Netzbetrieb**

Für Netzbetrieb darf nur das für dieses Keyboard vorgeschriebene Netzgerät verwendet werden.

**Vorgeschriebenes Netzgerät: AD-5**

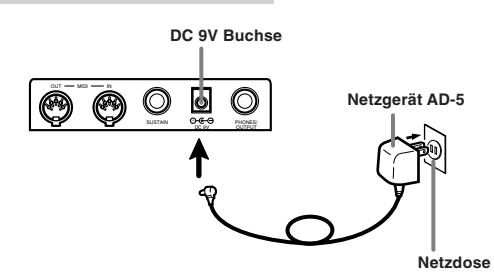

Bitte beachten Sie auch die folgenden wichtigen Warnungen und Vorsichtsmaßnahmen, wenn Sie das Netzgerät verwenden.

#### **WARNUNG!**

- Darauf achten, dass das Netzkabel nicht beschädigt wird. Niemals schwere Gegenstände auf dem Netzkabel abstellen und auch das Netzkabel keiner direkten Wärme aussetzen. Anderenfalls kann das Netzkabel beschädigt werden, was zu Feuer und elektrischen Schlägen führen kann.
- Nur das vorgeschriebene Netzgerät verwenden. Jeder andere Typ von Netzgerät kann zu Feuer- und Stromschlaggefahr führen.

#### **VORSICHT!**

- Aus Sicherheitsgrüden sollte das Netzgrät immer von der Netzdose abgezogen werden, wenn das Keyboard für längere Zeit nicht verwendet wird (z.B. wenn Sie auf Reisen gehen).
- Immer das Keyboard ausschalten und das Netzgerät von der Netzdose abziehen, wenn Sie das Keyboard nicht verwenden.

#### $\square$  WICHTIG!!  $\square$

- Unbedingt darauf achten, dass das Keyboard ausgeschaltet ist, bevor das Netzgerät angeschlossen oder abgetrennt wird.
- Bei längerer Verwendung erwärmt sich das Netzgerät. Dies ist jedoch normal und stellt keine Störung dar.

 $G$ – $14$  622A-G-016A

## **Ausschaltautomatik**

Bei Batteriebetrieb wird die Stromversorgung des Keyboards auto-matisch ausgeschaltet, wenn Sie für etwa 6 Minuten keine Operation ausführen. Falls dies eintritt, die Stromversorgung mit dem POWER/ MODE-Schalter wieder einschalten.

#### ❚ **HINWEIS** ❚

Bei Verwendung des Netzgerätes für die Stromversorgung des Keyboards ist die Ausschaltautomatik außer Betrieb gesetzt (sie funktioniert nicht).

## **Außerbetriebsetzung der Ausschaltautomatik**

Die TONE-Taste gedrückt halten, während das Keyboard eingeschaltet wird, um die Ausschaltautomatik außer Betrieb zu setzen.

- Wenn die Ausschaltautomatik außer Betrieb gesetzt ist, wird das Keyboard nicht automatisch ausgeschaltet, unabhängig davon, wie lange keine Operation ausgeführt wird.
- Alle Keyboard-Einstellungen werden auf ihre anfänglichen Vorgaben zurückgestellt, wenn die Stromversorgung des Keyboards eingeschaltet wird, nachdem sie durch Betätigung des POWER/ MODE-Schalter oder durch die Abschaltautomatik ausgeschaltet wurde.

622A-G-017A

## **Grundlegende Operationen**

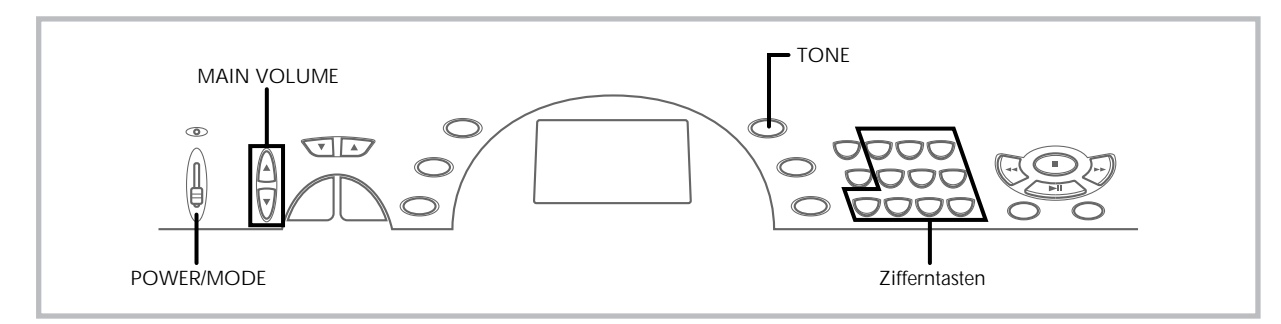

Dieser Abschnitt enthält Informationen über die Ausführung von grundlegenden Keyboard-Operationen.

## **Spielen des Keyboards**

- *1.* Den **POWER/MODE-Schalter** auf NORMAL stellen.
- *2.* Die **MAIN VOLUME-Tasten** verwenden, um die Lautstärke des Keyboards abzusenken.
	- Die Lautstärke des Keyboards sollte vor dem Spielen immer auf einen relativ niedrigen Pegel eingestellt werden.
	- Durch Drücken der [▲]- oder [▼]-Taste wird die gegenwärtige Lautstärke-Einstellung auf dem Display angezeigt. Die [▲]- oder [▼]-Taste erneut drücken, um die Einstellung zu ändern.
- *3.* Spielen Sie etwas auf dem Keyboard.

## **Wahl einer Klangfarbe**

Dieses Keyboard weist 100 eingebaute Klangfarben auf. Verwenden Sie den folgenden Vorgang, um die gewünschte Klangfarbe zu wählen.

## **Wählen einer Klangfarbe**

- *1.* Die gewünschte Klangfarbe in der Klangfarbenliste des Keyboards aufsuchen und deren Klangfarbennummer ablesen.
- *2.* Die **TONE-Taste** drücken.

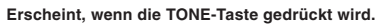

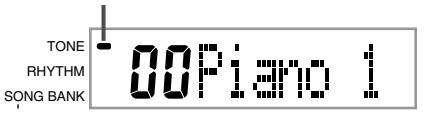

*3.* Die **Zifferntasten** verwenden, um die zweistellige Klangfarbennummer der gewünschten Klangfarbe einzugeben.

*Beispiel:* Um "26 WOOD BASS" zu wählen, 2 und danach 6 eingeben.

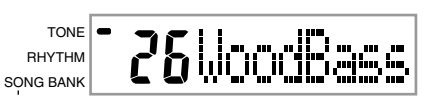

• Nun werden die auf dem Keyboard gespielten Noten mit einem akustischen Holzbass-Sound gespielt.

### ❚ **HINWEISE** ❚

- Immer beide Stellen der Klangfarbennummer eingeben, einschließlich einer vorgestellten Null (wenn vorhanden). Falls Sie nur eine Stellen eingeben und danach stoppen, wird das Display nach einigen Sekunden Ihre Eingabe automatisch löschen.
- Sie können die angezeigte Klangfarbennummer auch erhöhen oder vermindern, indem Sie die [+]-Taste bzw. [–]-Taste drücken.
- Die Klangeffekt-Klangfarben wie 77 VEHICLE ertönen am besten, wenn Sie eine Taste des Keyboards gedrückt halten.

## **Kombinations-Klangfarben**

Nachfolgend sind die zwei Typen der verfügbaren Kombinations-Klangfarben beschrieben.

## **Überlagerte Klangfarben (Klangfarben-Nummern: 80 bis 89)** *Beispiel:* 80 STR PIANO

Diese Klangfarbe überlagert eine Saiten-Klangfarbe mit einer Piano-Klangfarbe, so dass diese beide ertönen, wenn eine Taste des Keyboards gedrückt wird.

## **Aufgetrennte Klangfarben (Klangfarben-Nummern: 90 bis 96)** *Beispiel:* 90 BASS/PIANO

Diese Klangfarbe trennt das Keyboard auf, so dass einem Bereich eine Bass-Klangfarbe und einem anderen Bereich eine Piano-Klangfarbe zugeordnet ist.

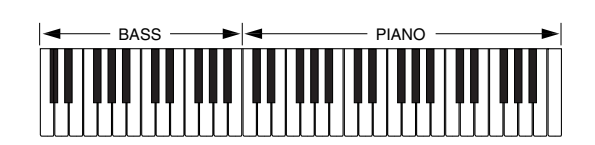

## **Perkussion-Sounds**

*Beispiel:* 99 PERCUSSION

Diese Klangfarbe ordnet verschiedene Perkussion-Sounds dem Keyboard zu. Für volle Einzelheiten siehe die Perkussion-Zuordnungsliste auf Seite A-4.

## **Klangeffekt-Klangfarben**

Mit den Klangeffekt-Klangfarben 77 bis 79 hängt der erzeugte Klangtyp von der Oktave ab, in der die von Ihnen gedrückte Taste angeordnet ist. Wenn 78 PHONE gewählt ist, sind die verfügbaren Klangtypen PUSH TONE 1, PUSH TONE 2, RING 1, RING 3 und BUSY SIGNAL.

622A-G-018A

## **Polyphonie**

Der Ausdruck Polyphonie bezeichnet die maximale Anzahl von Noten, die Sie gleichzeitig spielen können. Dieses Keyboard weist 12no-tige Polyphonie auf, die die von Ihnen gespielten Noten sowie auch die vom Keyboard gespielten Rhythmus- und automatischen Begleitungsmuster einschließt. Dies bedeutet, dass die Anzahl der für das Spielen des Keyboards verfügbaren Noten (Polyphonie) reduziert wird, wenn ein Rhythmus- oder automatisches Begleitungsmuster vom Keyboard gespielt wird. Achten Sie auch darauf, dass manche Klangfarben nur 6notige Polyphonie aufweisen.

• Wenn der Rhythmus oder die automatische Begleitung gespielt wird, wird die Anzahl der gleichzeitig gespielten Sounds reduziert.

## **Digital-Sampling**

Eine Anzahl der mit diesem Keyboard verwendeten Klangfarben wurden mit einer als Digital-Sampling bezeichneten Technik aufgezeichnet und verarbeitet. Um hohe Qualität der Klangfarben sicherzustellen, werden dabei die niedrigen, mittleren und hohen Bereiche abgetastet und danach kombiniert, um Ihnen Sounds bieten zu können, die verblüffend ähnlich zu den Originalen sind. Sie können vielleicht geringe Unterschiede in der Lautstärke oder Klangqualität bei manchen Klangfarben feststellen, wenn Sie diese an unterschiedlichen Position am Keyboard spielen. Dies ist ein unvermeidliches Ergebnis der Mehrfach-Abtastung und ist kein Anzeichen von Fehlbetrieb.

622A-G-019A

**Verwendung der automatischen Begleitung**

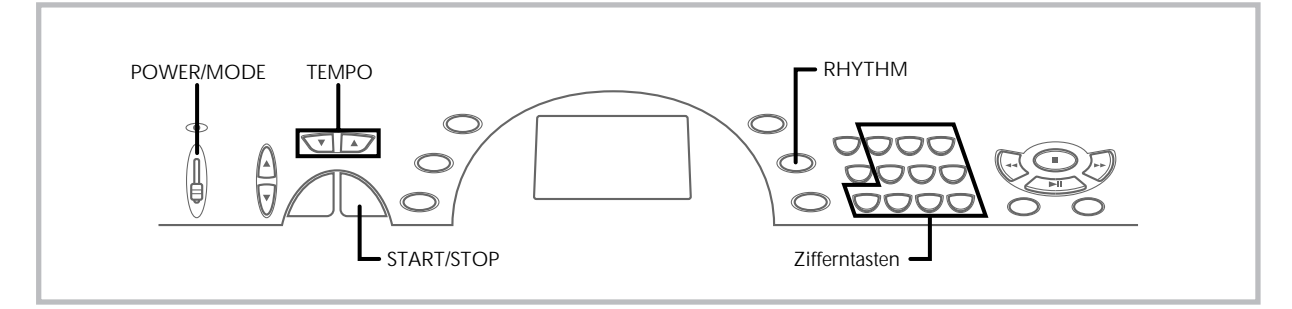

Dieses Keyboard spielt automatisch die Bass- und Akkordteile in Abhängigkeit von den gegriffenen Akkorden. Die Bass- und Akkordteile werden unter Verwendung von Sounds und Klangfarben gespielt, die automatisch in Abhängigkeit von dem verwendeten Rhythmus gewählt werden. Dies bedeutet, dass Sie vollständige und realistische Begleitungen für die Melodien-Noten erhalten, die Sie mit der rechten Hand spielen, um die Stimmung eines aus einer Person bestehenden Ensembles zu kreieren.

## **Wahl eines Rhythmus**

Dieses Keyboard ist mit 100 erregenden Rhythmen ausgerüstet, die Sie gemäß folgendem Vorgang wählen können.

## **Wählen eines Rhythmus**

- *1.* Den gewünschten Rhythmus in der Rhythmusliste des Keyboards aufsuchen und dessen Rhythmusnummer ablesen.
- *2.* Die **RHYTHM-Taste** drücken.

#### **Erscheint, wenn die RHYTHM-Taste gedrückt wird.**

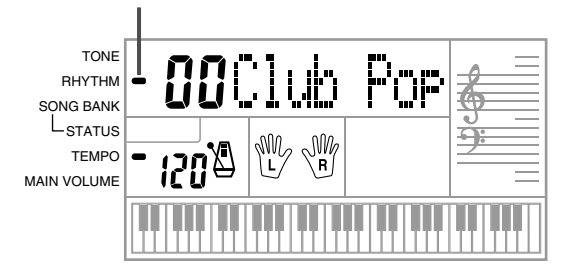

*3.* Die **Zifferntasten** verwenden, um die zweistellige Rhythmusnummer für den gewünschten Rhythmus einzugeben.

*Beispiel:* Um "64 WALTZ" zu wählen, 6 und danach 4 eingeben.

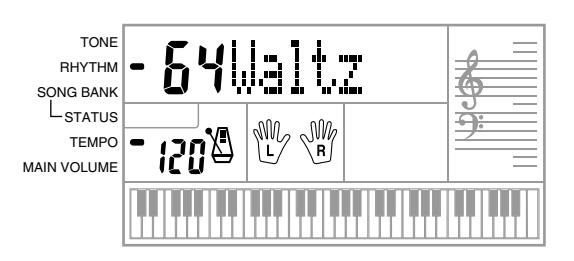

## G-18

## ❚ **HINWEISE** ❚

- "00 CLUB POP" ist die anfängliche Vorgabe-Rhythmus-Einstellung, die mit dem Einschalten der Stromversorgung des Keyboards erhalten wird. • Sie können die angezeigte Rhythmusnummer auch erhöhen oder ver-
- mindern, indem Sie die [+]-Taste bzw. [–]-Taste drücken.

## **Spielen eines Rhythmus**

Verwenden Sie den folgenden Vorgang, um das Spielen eines Rhythmus zu starten und zu stoppen.

## **Spielen eines Rhythmus**

- *1.* Den **POWER/MODE-Schalter** auf Position NORMAL stellen.
- *2.* Die **START/STOP-Taste** drücken, um mit dem Spielen des gegenwärtig gewählten Rhythmus zu beginnen.
- *3.* Um den gespielten Rhythmus zu stoppen, die **START/ STOP-Taste** erneut drücken.

#### ❚ **HINWEIS** ❚

Alle Keyboard-Tasten sind Melodien-Tasten, wenn der POWER/MODE-Schalter auf Position NORMAL gestellt ist.

622A-G-020A

## **Einstellung des Tempos**

Sie können das Tempo des gespielten Rhythmus in einem Bereich von 20 bis 255 Taktschlägen pro Minute einstellen. Die Tempo-Einstellung wird an die Wiedergabe der Begleitungsautomatik-Akkorde und die Song Bank Operationen angelegt.

## **Einstellen des Tempos**

Die **TEMPO-Tasten** (▲, ▼) verwenden, um das Tempo einzustellen.

▲ : Erhöht den angezeigten Wert (erhöht das Tempo)

▼ : Vermindert den angezeigten Wert (vermindert das Tempo) *Beispiel:* Die ▼-Taste niederhalten, bis der Tempowert 110 auf dem Display angezeigt wird.

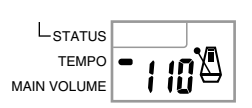

#### ❚ **HINWEIS** ❚

Durch gleichzeitiges drücken beider TEMPO-Tasten (▲ und ▼) wird das Tempo auf den Vorgabe-Wert des gegenwärtig gewählten Rhythmus zurückgestellt.

## **Über das Grafik-Metronom**

Das Grafik-Metronom erscheint auf dem Display gemeinsam mit dem Tempowert und den Taktschlägen eines Rhythmus oder eines eingebauten Musikstückes. Das Grafik-Metronom hilft Ihnen beim Einhalten des Tempos, wenn Sie mit einem Rhythmus oder einem eingebauten Musikstück mitspielen.

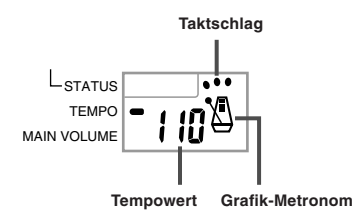

## **Verwendung der automatischen Begleitung**

Der folgende Vorgang beschreibt, wie die automatische Begleitung des Keyboards verwendet werden kann. Bevor Sie damit beginnen, sollten Sie zuerst den gewünschten Rhythmus wählen und das Tempo des Rhythmus auf den gewünschten Wert einstellen.

## **Verwenden der automatischen Begleitung**

- *1.* Den **POWER/MODE-Schalter** auf Position CASIO CHORD oder FINGERED stellen.
- *2.* Die **START/STOP-Taste** drücken, um mit dem Spielen des gegenwärtig gewählten Rhythmus zu beginnen.
- *3.* Einen Akkord spielen.
	- Der tatsächlich zu verwendende Vorgang für das Spielen eines Akkords hängt von der gegenwärtigen Position des PO-WER/MODE-Schalters ab. Für Einzelheiten über das Spielen von Akkorden siehe die folgenden Seiten.

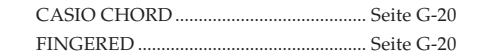

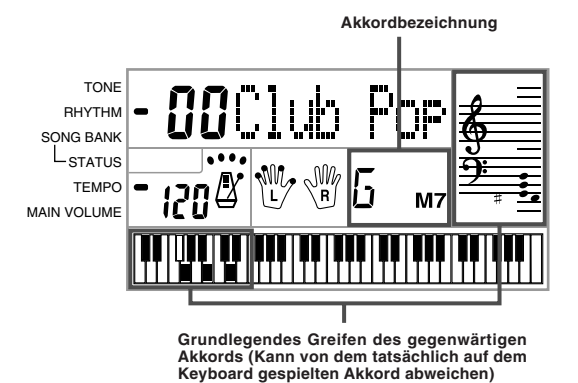

- 
- *4.* Um das Spielen der automatischen Begleitung zu stoppn, erneut die **START/STOP-Taste** drücken.

## **CASIO CHORD**

Diese Methode für das Spielen von Akkorden ermöglicht jedermann das einfache Spielen von Akkorden, unabhängig von dem früheren musikalischen Können und der Erfahrung. Nachfolgend sind das CASIO CHORD "Begleitungs-Keyboard" und "Melodien-Keyboard" beschrieben und die Vorgänge für das Spielen von CASIO CHORDs aufgeführt.

### **CASIO CHORD Begleitungs-Keyboard und Melodien-Keyboard**

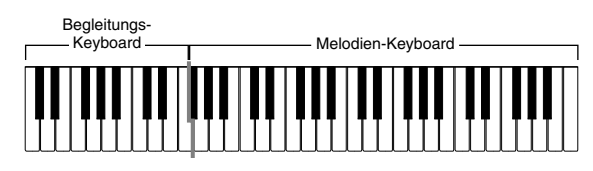

#### ❚ **HINWEIS** ❚

Das Begleitungs-Keyboard kann nur für das Spielen von Akkorden verwendet werden. Kein Ton wird erzeugt, wenn Sie das Spielen der einzelnen Noten der Melodie auf dem Begleitungs-Keyboard versuchen.

#### **Akkord-Typen**

Die CASIO CHORD Begleitung lässt Sie vier Akkord-Typen mit minimalem Greifvorgang spielen.

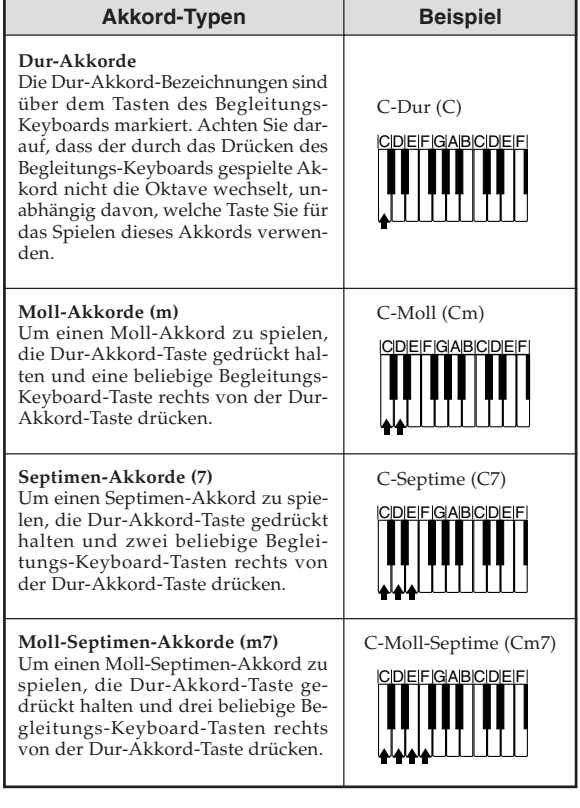

#### ❚ **HINWEIS** ❚

Es macht keinen Unterschied, ob Sie schwarze oder weiße Tasten rechts von der Dur-Akkord-Taste drücken, wenn Sie Moll- und Septimen-Akkorde spielen.

## **FINGERED**

FINGERED gestattet Ihnen das Spielen von insgesamt 15 unterschiedlichen Akkord-Typen. Nachfolgend sind das FINGERED "Beglei-tungs-Keyboard" und "Melodien-Keyboard" beschrieben und die Vorgänge für das Spielen eines C-Akkords mit FINGERED aufgeführt.

### **FINGERED Begleitungs-Keyboard und Melodien-Keyboard**

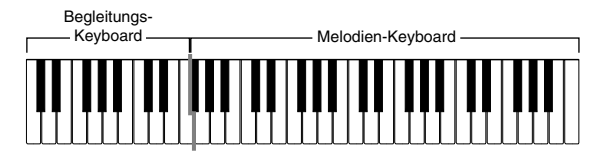

#### ❚ **HINWEIS** ❚

Das Begleitungs-Keyboard kann nur für das Spielen von Akkorden verwendet werden. Kein Ton wird erzeugt, wenn Sie das Spielen der einzelnen Noten der Melodie auf dem Begleitungs-Keyboard versuchen.

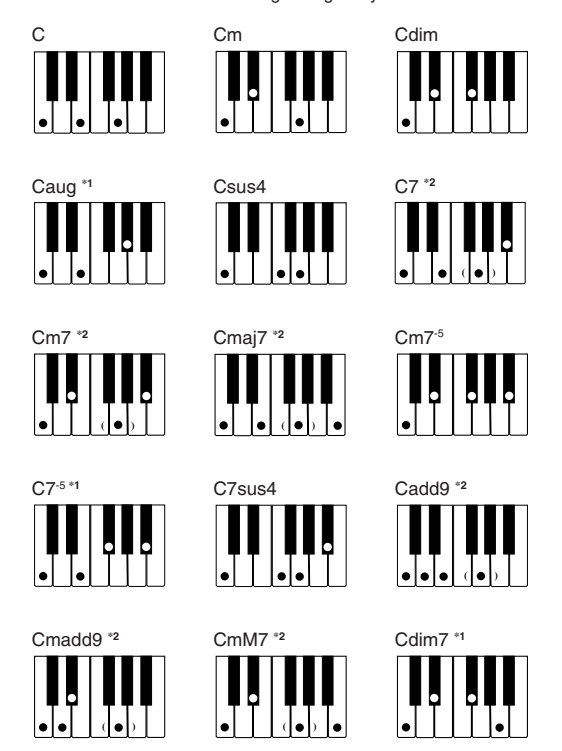

Für Einzelheiten über das Spielen von Akkorden mit anderen Grundtönen siehe die "Tabellen der gegriffenen Akkorde" auf Seite A-3.

- **\*1:** Invertiertes Greifen kann nicht verwendet werden. Die niedrigste Note ist der Grundton.
- **\*2:** Der gleiche Akkord kann gespielt werden, ohne daß die fünfte G-Taste gedrückt werden muss.

#### ❚ **HINWEISE** ❚

- Mit Ausnahme der im obigen Hinweis**\*1** spezifizierten Akkorde, werden durch das invertierte Greifen (z.B. durch Spielen von E-G-C oder G-C-E anstelle von C-E-G) die gleichen Akkorde wie durch das normale Greifen erzeugt.
- Mit Ausnahme der im obigen Hinweis**\*2** spezifizierten Ausnahme, müssen alle Tasten gedrückt werden, die den Akkord ausmachen. Falls auch nur eine Taste nicht gedrückt wird, wird der gewünschte FINGERED Akkord nicht gespielt.

622A-G-022A

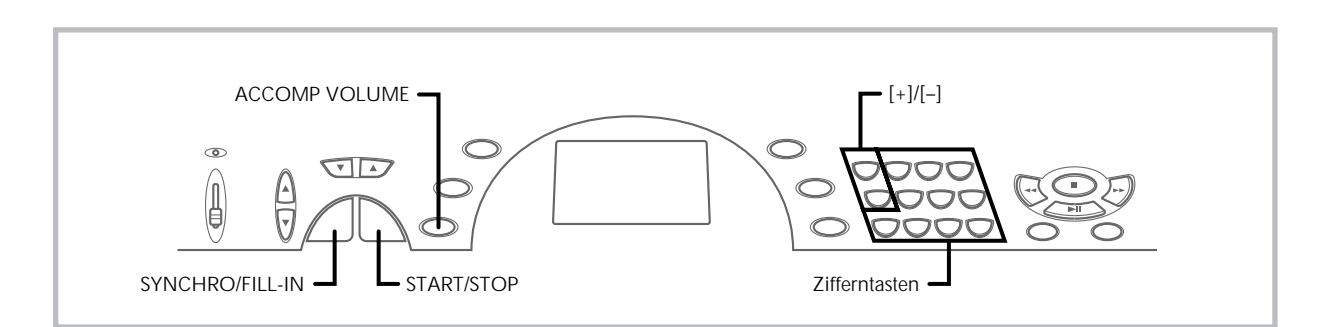

## **Verwendung eines Fill-in-Musters**

Fill-in-Muster lassen Sie momentan das Rhythmusmuster ändern, um eine interessante Variation Ihrer Darbietung hinzuzufügen.

Der folgende Vorgang beschreibt die Verwendung der Fill-in-Funktion.

## **Einfügen eines Fill-in-Musters**

- *1.* Die **START/STOP-Taste** drücken, um mit dem Spielen des Rhythmus zu beginnen.
- *2.* Die **SYNCHRO/FILL-IN-Taste** drücken, um ein Fillin-Muster für den verwendeten Rhythmus einzufügen.

## **Synchronstart der Begleitung mit dem Rhythmus**

Sie können das Keyboard so einstellen, dass der Rhythmus gleichzeitig mit Ihrem Spielen der Begleitung auf dem Keyboard gestartet wird.

Der nachfolgende Vorgang beschreibt, wie Synchronstart zu verwenden ist. Bevor Sie beginnen, sollten Sie zuerst den gewünschten Rhythmus wählen, das Tempo einstellen und den POWER/MODE-Schalter verwenden, um die gewünschte Methode für das Spielen der Akkorde (CASIO CHORD, FINGERED) zu wählen.

## **Verwenden von Synchronstart**

*1.* Die **SYNCHRO/FILL-IN-Taste** drücken, um das Keyboard auf die Synchronstart-Bereitschaft zu schalten.

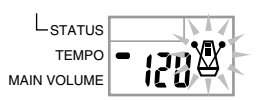

*2.* Einen Akkord auf dem Begleitungs-Keyboard spielen, wodurch das Rhythmusmuster automatisch einsetzt.

#### ❚ **HINWEISE** ❚

- Falls der POWER/MODE-Schalter auf Position NORMAL gestellt ist, wird nur der Rhythmus gespielt (ohne einem Akkord), wenn Sie auf dem Keyboard spielen.
- Um die Synchronstart-Bereitschaft freizugeben, die SYNCHRO/FILL-IN-Taste nochmals drücken.

## **Einstellen der Begleitungslautstärke**

Sie können die Lautstärke der Begleitungsteile als Wert im Bereich von 0 (Minimum) bis 9 einstellen.

*1.* Die **ACCOMP VOLUME-Taste** drücken.

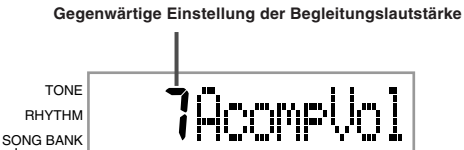

*2.* Die **Zifferntasten** oder die **[+]/[–]-Tasten** verwenden, um den gegenwärtigen Lautstärken-Einstellwert zu ändern. *Beispiel:* 5

> TONE SAcometic RHYTHM SONG BANK

### ❚ **HINWEISE** ❚

- Der in Schritt 1 erscheinende, gegenwärtige Begleitungslautstärkenwert verschwindet automatisch aus dem Display, wenn Sie innerhalb von etwa fünf Sekunden nichts eingeben.
- Durch gleichzeitiges Drücken der [+]- und [–]-Tasten wird die Begleitungslautstärke automatisch auf 7 eingestellt.
- Sie können die Begleitungslautstärke unabhängig für die Begleitungsautomatik und die Song Bank Musikstück-Begleitungsteile einstellen.

622A-G-023A

## **Verwendung der Song Bank**

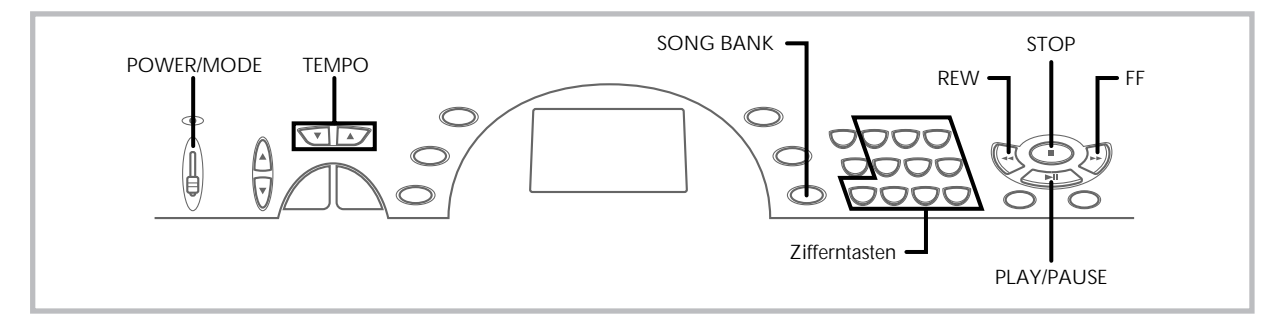

Eine Auswahl von 100 Song Bank Musikstücken steht zum Mithören oder Mitspielen zur Verfügung. Sie können den Teil der linken oder rechten Hand ausschalten und mit dem verbleibenden Teil üben, wobei das Display die zu drückenden Tasten und die zu verwendenden Finger anzeigt.

## **Wiedergabe eines Song Bank Musikstückes**

- *1.* Den **POWER/MODE-Schalter** auf NORMAL, FINGE-RED oder CASIO CHORD stellen.
- *2.* Die Hauptlautstärke und die Begleitungslautstärke einstellen.
- *3.* Die **SONG BANK-Taste** drücken, um den Song Bank Modus aufzurufen.

### **Erscheint, wenn die SONG BANK-Taste gedrückt wird.**

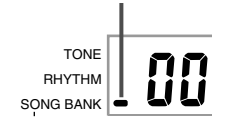

*4.* Verwenden Sie die Song Bank Liste, um das wiederzugebende Musikstück aufzufinden, und verwenden Sie danach die **Zifferntasten**, um die zweistellige Nummer des Musikstückes einzugeben.

*Beispiel:* Um z.B. "49 ALOHA OE" zu wählen, 4 und danach 9 eingeben.

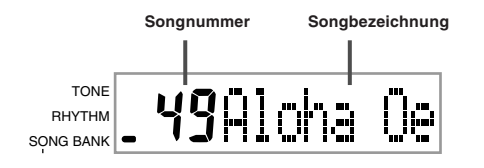

#### ❚ **HINWEISE** ❚

- "00 A WHOLE NEW WORLD(ALLADIN'S THEME)" ist die anfängliche Song Bank Musikstück-Vorgabe-Einstellung, wenn Sie die Stromversorgung des Keyboards einschalten.
- Sie können auch die angezeigte Musikstücknummer durch Drücken der
- [+]- oder [–]-Taste erhöhen bzw. vermindern. Bevor Sie mit dem nächsten Schritt fortsetzen, der die Wiedergabe startet, können Sie das Tempo einstellen (Seite G-19), eine Klangfarbe für den Melodienteil auswählen (Seite G-16) oder den Teil für die linke oder rechte Hand ausschalten (Seite G-24).
- *5.* Die **PLAY/PAUSE-Taste** drücken, um mit der Wiedergabe des Musikstückes zu beginnen.

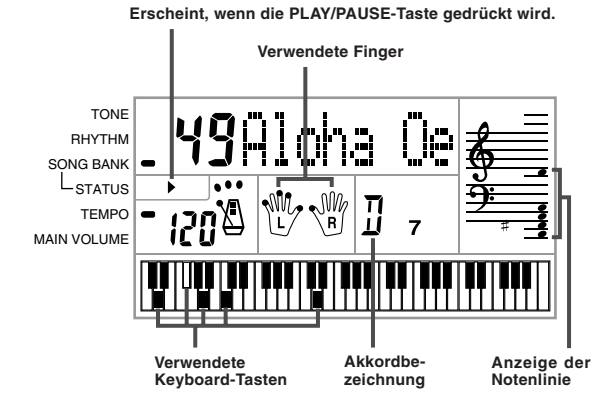

*6.* Die **STOP-Taste** drücken, um die Wiedergabe des Song Bank Musikstückes zu stoppen.

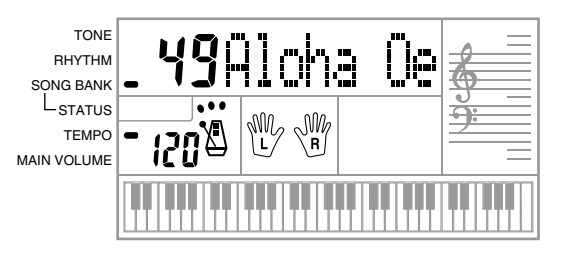

 $G$ -22 622A-G-024A

## **Pause während der Wiedergabe eines Song Bank Musikstückes**

*1.* Während ein Song Bank Musikstück wiedergegeben wird, die **PLAY/PAUSE-Taste** drükken, um auf Pause zu schalten.

> **Die Anzeige " II " erscheint auf dem Display, wenn während einer Musikstück-Wiedergabe auf Pause geschaltet ist.**

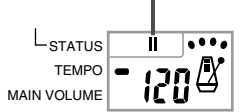

*2.* Um mit der Wiedergabe wieder fortzusetzen, erneut die **PLAY/PAUSE-Taste** drücken.

## **Schneller Rücklauf während der Wiedergabe**

- *1.* Während der Wiedergabe die **REW-Taste** gedrückt halten.
	- Es erfolgt keine Wiedergabe, während der schnelle Rücklauf ausgeführt wird.

**Die Anzeige " " erscheint auf dem Display, während die Schnellrücklaufoperation ausgeführt wird.**

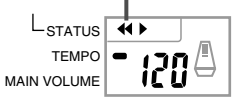

- Pieptöne ertönen während des Schnellrücklaufs, um Ihnen eine Idee darüber zu geben, wo Sie sich in dem Musikstück befinden.
- 1 Piepton: Zeigt die Änderung auf einen anderen Takt an. 2 Pieptöne: Zeigen den Beginn des Musikstückes an.
- *2.* Um wiederum mit der normalen Wiedergabe fortzusetzen, die **REW-Taste** freigeben.

## **Schneller Vorlauf während der Wiedergabe**

- *1.* Während der Wiedergabe die **FF-Taste** gedrückt halten.
	- Es erfolgt keine Wiedergabe, während der schnelle Vorlauf ausgeführt wird.

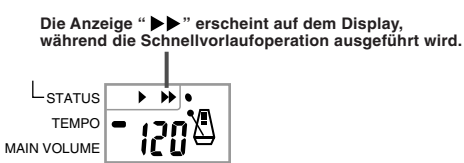

• Pieptöne ertönen während des Schnellvorlaufs, um Ihnen eine Idee darüber zu geben, wo Sie sich in dem Musikstück befinden.

1 Piepton: Zeigt die Änderung auf einen anderen Takt an. 3 Pieptöne: Zeigen das Ende des Musikstückes an.

*2.* Um wiederum mit der normalen Wiedergabe fortzusetzen, die **FF-Taste** freigeben.

#### ❚ **HINWEISE** ❚

- Mit jeder Wahl eines neuen Song Bank Musikstückes, werden die Klangfarbe, das Tempo und der Rhythmus (die für das Musikstück programmiert sind) automatisch gewählt. Sie können die Klangfarbe und das Tempo des Musikstückes während der Wiedergabe ändern; der Rhythmus kann jedoch nicht geändert werden.
- Sie können auch die Begleitungslautstärke (Seite G-21) der Musikstücke 00 bis 79 einstellen.

622A-G-025A

## **Anzeige des Song Bank Modus**

In dem Song Bank Modus zeigt das Display verschiedene Informa-tionen über das wiedergegebene Musikstück an.

• Wiedergabe-Display

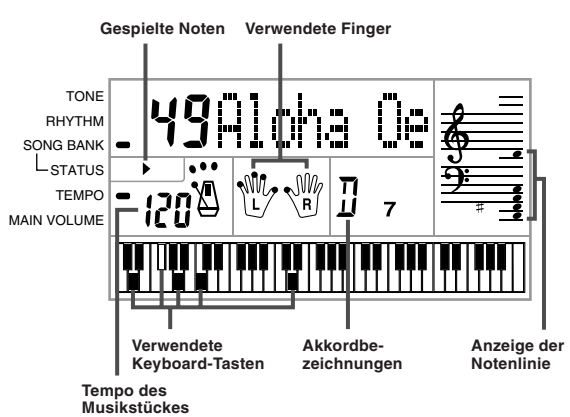

#### ❚ **HINWEIS** ❚

Die Akkordbezeichnungen werden für die Songs 80 bis 99 nicht angezeigt.

## **Einstellung des Tempos eines Song Bank Musikstückes**

## **Ändern des Tempos eines Song Bank Musikstückes**

Das Tempo kann innerhalb des Bereichs von 20 bis 255 Taktschlägen pro Minute eingestellt werden. Die Tempo-Einstellung kann vorgenommen werden, während das Musikstück gestoppt ist, wiedergegeben wird oder durch die Pause-Einstellung angehalten ist.

Die **TEMPO-Tasten** [▲/▼] verwenden, um das Tempo einzustellen.

- ▲ : Mit jedem Drücken wird der Wert erhöht
- ▼ : Mit jedem Drücken wird der Wert vermindert

#### ❚ **HINWEISE** ❚

- Durch gleichzeitiges Drücken der [▲]- und [▼]-TEMPO-Tasten wird die Tempo-Einstellung auf den voreingestellten Wert für das gegenwärtig
- gewählte Musikstück zurückgestellt. Die Song Bank Musikstücke 80 bis 99 sind so arrangiert, dass ihr Tempo während der Wiedergabe dieser Musikstücke geändert wird. Falls Sie aber den obigen Vorgang für die Änderung der Tempo-Einstellung während der Wiedergabe eines dieser Musikstücke verwenden, wird das von Ihnen eingestellte Tempo für das gesamte Musikstück verwendet, ohne dass das Tempo während der Wiedergabe geändert wird.

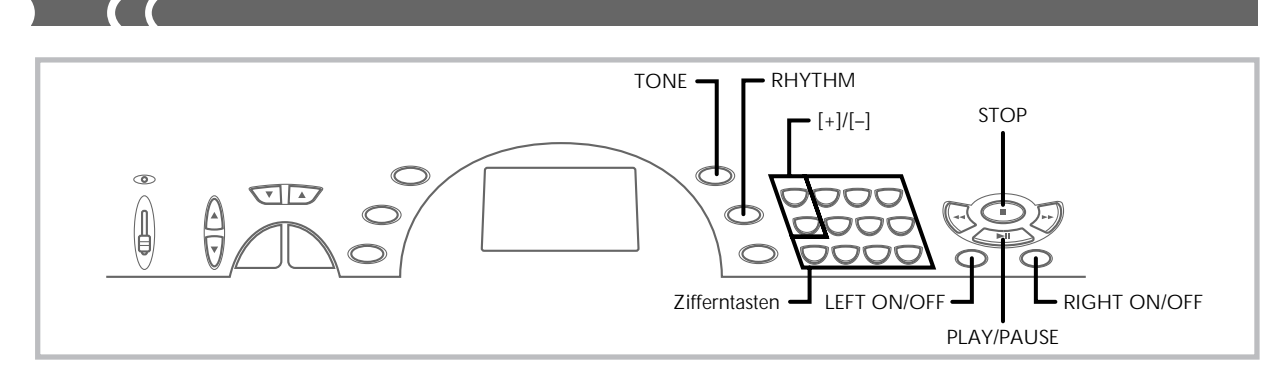

## **Ändern der Klangfarbe der Melodie eines Song Bank Musikstückes**

Sie können eine der 100 Klangfarben des Keyboards für die Wiedergabe des Melodienteils eines Song Bank Musikstückes wählen. Die Klangfarben-Einstellung kann geändert werden, während das Musikstück gestoppt ist oder wiedergegeben wird.

*1.* Während ein Song wiedergegeben wird, die **TONE-Taste** drücken.

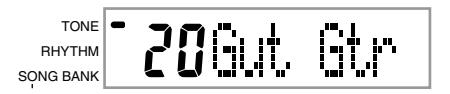

*2.* Die gewünschte Klangfarbe in der Klangfarbenliste auffinden, und danach die **Zifferntasten** oder die **[+]** und **[–]-Tasten** verwenden, um die Klangfarbennummer zu spezifizieren.

*Beispiel*: Um "30 VIOLIN" zu wählen, 3 und danach 0 eingeben.

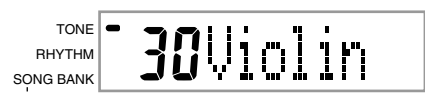

### ❚ **HINWEISE** ❚

- Durch gleichzeitiges Drücken der [+]- und [–]-Tasten wird "00 PIANO 1" gewählt.
- Bei zweihändigen Musikstücken (80 bis 99) können Sie Klangfarben für den Teil der linken Hand und den Teil der rechten Hand wählen.
- Um ein Song Bank Musikstück auf seine anfänglichen Einstellungen zurückzustellen, infach dieses Musikstück nochmals wählen.

## **Mitspielen mit einem Song Bank Musikstück**

Jedes Song Bank Musikstück weist einen Teil für die linke Hand (Begleitung) und einen Teil für die rechte Hand (Melodie) auf. Sie können den Teil für die linke Hand oder den Teil für die rechte Hands eines Song Bank Musikstückes ausschalten und mit dem verbleibenden Teil auf dem Keyboard mitspielen.

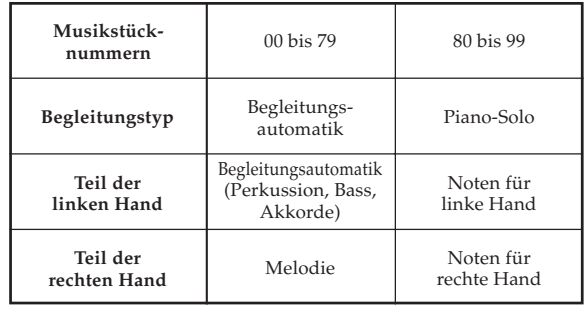

## **Mitspielen mit einem Song Bank Musikstück**

*1.* Führen Sie die unter "Wiedergabe eines Song Bank Musikstückes" auf Seite G-22 beschriebenen Schritte 1 bis 4 aus, um den Song zu wählen, mit dem Sie mitspielen möchten.

*2.* Drücken Sie die **RIGHT ON/OFF-** oder **LEFT ON/OFF-Taste** für den Teil, den Sie ausschalten möchten.

- Drücken Sie die RIGHT ON/OFF-Taste oder die LEFT ON/ OFF-Taste, um den Teil für die rechte Hand (Melodie) bzw. den Teil für die linke Hand (Begleitung) auszuschalten.
- Der Ein/Aus-Status jedes Teils wird durch Buchstaben (L und R) angezeigt, die innerhalb der Handgrafiken auf dem Display erscheinen. Ein Teil ist ein- oder ausgeschaltet, wenn sein Buchstabe angezeigt bzw. nicht angezeigt wird.

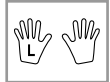

G-24

622A-G-026A

- *3.* Drücken Sie die **PLAY/PAUSE-Taste**, um mit der Wiedergabe des Song Bank Musikstückes zu beginnen. • Nur der jeweils eingeschaltete Teil (Melodie oder Begleitung)
	- wird wiedergegeben, so dass Sie den anderen Teil auf dem Keyboard spielen können.

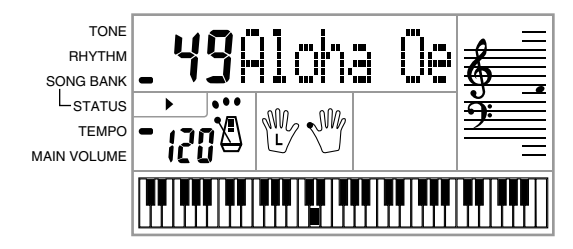

- Die Tasten, die Sie drücken sollten, werden auf dem Grafik-Keyboard des Displays angezeigt.
- Sie können die RIGHT ON/OFF-Taste und die LEFT ON/ OFF-Taste auch während der Wiedergabe drücken, um Teile ein- und auszuschalten.
- *4.* Um die Wiedergabe zu beenden, drücken Sie die **STOP-Taste**.

### **Begleitungsautomatik-Musikstücke (Musikstücknummern 00 bis 79)**

Während der Wiedergabe dieser Musikstücke in dem Song Bank Modus, ist die spezifizierte Akkordmethode für die linke Hand dieser Musikstücke immer FINGERED, unabhängig von der Einstellung des POWER/MODE-Schalters.

#### **Zweihändige Musikstücke (Musikstücknummern 80 bis 99)**

Während der Wiedergabe dieser Musikstücke, funktioniert das gesamte Keyboard als Melodien-Keyboard, unabhängig von der Einstellung des POWER/MODE-Schalters.

#### ❚ **HINWEISE** ❚

- Bei den zweihändigen Musikstücken (80 bis 99) können Sie sowohl den Teil der linken Hand als auch den Teil der rechten Hand gleichzeitig ausschalten. Durch Ausschalten eines Teiles wird der andere Teil automatisch eingeschaltet.
- Das gewählte Song Bank Musikstück wird wiederholt, bis Sie die Wiedergabe durch Drücken der STOP-Taste stoppen.
- Die Begleitungslautstärkeeinstellung (Seite G-21) beeinflusst nur die Be-gleitungsautomatik-Musikstücke (00 bis 79).
- Die Akkordbezeichnungen werden während der Wiedergabe von zweihändigen Musikstücken (80 bis 99) nicht angezeigt.
- Durch Abschalten sowohl des Teils für die linke Hand als auch des Teils für die rechte Hand der Begleitungsautomatik-Musikstücke (00 bis 79) wird die Obligato-Begleitung gespielt.

## **Applauston**

Wenn Sie den Teil der linkn oder rechten Hand eines Song Bank Musikstückes ausschalten und dieses Musikstück wiedergeben, ertönt ein Applaus, wenn das Ende des Musikstückes erreicht wird.

## **Um den Applaus auszuschalten**

Gleichzeitig die **STOP-Taste** und die **LEFT ON/OFF-Taste** oder **RIGHT ON/OFF-Taste** drücken.

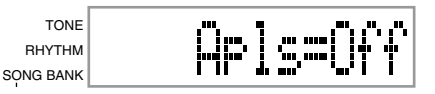

• Durch erneutes gleichzeitiges Drücken der STOP-Taste und der LEFT ON/OFF-Taste oder RIGHT ON/OFF-Taste wird der Applaus wieder eingeschaltet.

## **Fortlaufende Wiedergabe aller Song Bank Musikstücke**

- *1.* Die **TONE** oder **RHYTHM-Taste** verwenden, um auf einen anderen Modus als den Song Bank Modus zu schalten.
	- Darauf achten, dass neben der SONG BANK-Anzeige kein Punkt angezeigt wird.

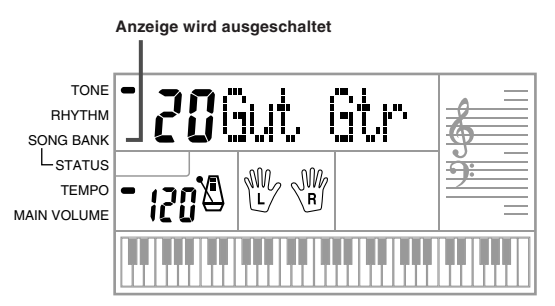

- *2.* Die **PLAY/PAUSE-Taste** drücken, um die Wiedergabe der Song Bank Musikstücke ab Musikstück 00 zu beginnen.
- *3.* Um die Wiedergabe der Song Bank Musikstücke zu stoppen, die **STOP-Taste** drücken.
	- Wird während der Wiedergabe auf Pause geschaltet, dann wird die fortlaufende Wiedergabe aller Song Bank Musik-stücke automatisch freigegeben. Wird danach die Wiedergabe wieder gestartet, dann wird nur das gegenwärtige Musikstück wiederholt wiedergegeben.

622A-G-027A

## **Verwendung des Akkordbuches**

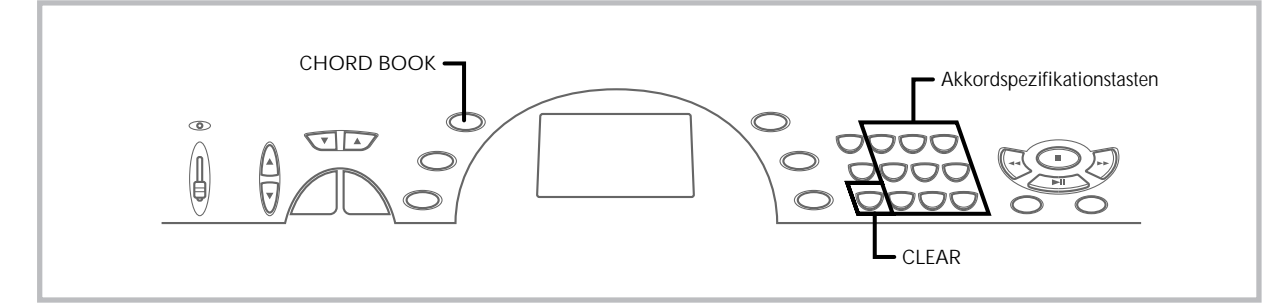

Die Akkordbuch-Funktion dieses Keyboards ermöglicht es Ihnen, wichtige Informationen über Akkorde schnell und einfach auffinden zu können. Einfach die Bezeichnung des Akkords eingeben, wodurch die zu drückenden Tasten, die zu verwendenden Finger und die den Akkord ausmachenden Noten gemeinsam mit der Akkordbezeichnung auf dem Display angezeigt werden.

### **Was ist ein Akkord?**

Ein Akkord besteht aus einem Grundton, dem eine Anzahl anderer Noten überschrieben ist. Eine Vielzahl verschiedener Akkorde kann kreiert werden, indem die einem Grundton überschriebenen Noten geändert werden.

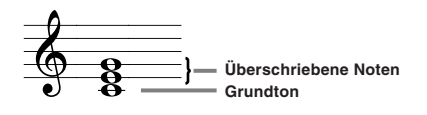

## **Akkordbezeichnungen**

Die Akkorde werden mit einem Großbuchstaben von A bis G bezeichnet, der den Grundton des Akkords angibt. Falls der Grundton um einen Halbton erhöht oder erniedrigt ist, ist der Akkord selbst ebenfalls um einen Halbton erhöht oder erniedrigt. Eine Akkordbezeichnung kann auch von einer Gradnummer oder von anderen Symbolen gefolgt werden, die bestimmte Eigenschaften des Akkords anzeigen.

*<Beispiele>*

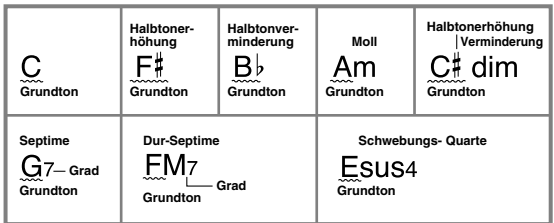

*<Notenbezeichnungen>*

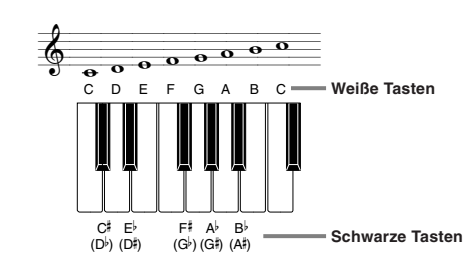

*<Beispiel: C-Akkord>* Die Halbtonerhöhungen und Halbtonverminderungen können mit jeder der hier gezeigten Bezeichnung (Namen) verwendet werden. Die Bezeichnungen in der oberen Reihe dieser Abbildung werden von diesem Keyboard verwendet, da sie die am häufigsten in der Notenschreibweise verwendeten Bezeichnungen (Namen) sind.

## **Invertierte Formen**

Es gibt eine Anzahl verschiedener Wege, um den gleichen Akkord zu spielen. Eine Form, die von der Grundform abweicht, aber trotzdem den gleichen Akkord ergibt, wird als "invertierte Form" bezeichnet.

#### *<Beispiel: C-Akkord>*

Alle nachfolgenden Akkorde sind C-Akkorde.

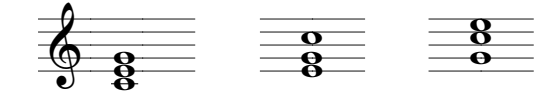

## **Auffinden eines Akkords unter Verwendung des Akkordbuches**

*1.* Die **CHORD BOOK-Taste** drücken, um den Akkordbuch-Modus aufzurufen.

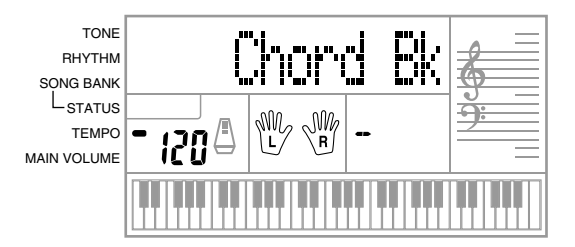

622A-G-028A

## G-26

## *2.* Die **CLEAR-Taste** drücken.

• Dieser Schritt ist erforderlich, um früher eingegebene Akkordbezeichnungen zu löschen.

- *3.* Falls es sich bei der Akkordbezeichnung, die Sie eingeben möchten, um einen Nicht-Dur-Akkord handelt, die **Akkordspezifikationstasten** verwenden, um den Akkordtyp zu spezifizieren.
	- Die Akkordtypen sind durch die kleinen Buchstaben über den Akkordspezifikationstasten angegeben.
	- Nicht-Dur-Akkorde schließen Moll-, Septime-, Anhaltungs-Akkorde usw. ein.
	- Für Einzelheiten über die Modifikationstasten siehe Seite G-28.
	- Überspringen Sie Schritt 3, wenn Sie eine Dur-Akkordbezeichnung eingeben möchten.

## *<Beispiel:* F - m7-5*>*

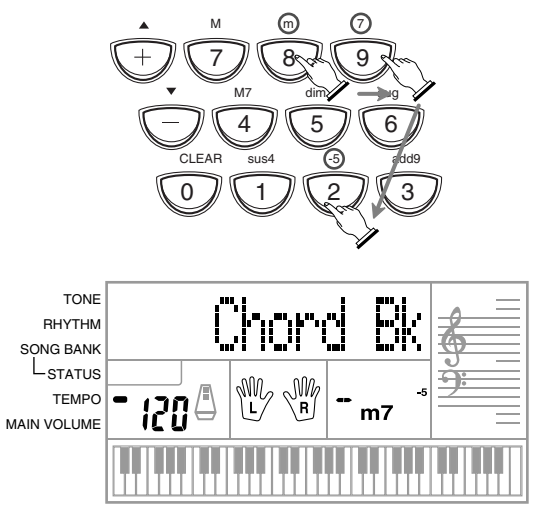

- *4.* Die Taste des Begleitungs-Keyboards drücken, die dem Grundton des Akkords entspricht.
	- Ein Gedankenstrich erscheint anstelle der Akkordbezeichnung, wenn der Akkord von dem Keyboard nicht erkannt werden kann.
	- Um z.B. F# zu spezifizieren, die F# Taste drücken.
	- Die von Ihnen gedrückte Taste wird auf dem Grafik-Keyboard angezeigt und der entsprechende Akkord ertönt.

*<Beispiel:* F - m7-5*>*

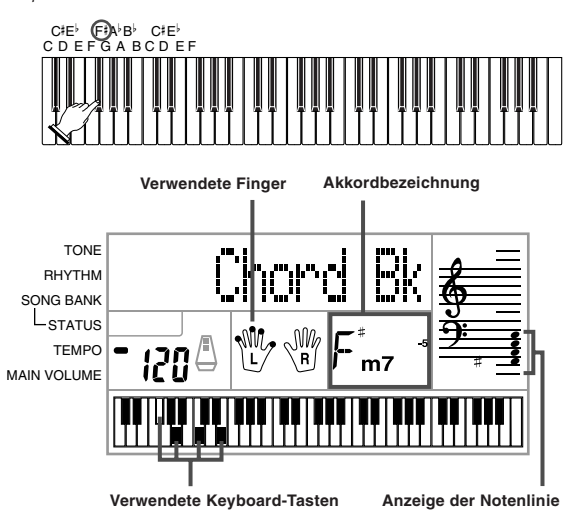

622A-G-029A

- *5.* Darauf achten, dass die auf dem Display angezeigte Akkordbezeichnung die gewünschte Bezeichnung ist. Ist dies nicht der Fall, den obigen Vorgang ab Schritt 2 wiederholen.
- *6.* Falls der Akkord richtig ist, können Sie dessen Greifvorgang auf dem Grafik-Keyboard sehen. Versuchen Sie den Akkord auf dem Keyboard zu spielen.

*<Beispiel>*

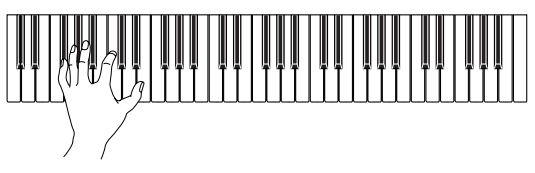

- Das Akkord-Greifverfahren, das auf dem Display erscheint, ist ein Standard-Greifverfahren. Sie können auch andere Greifverfahren in Abhängigkeit von der Größe Ihrer Hände verwenden, um es einfacher zu machen, von oder mit benachbarten Akkorden fortzusetzen.
- Sie können auch die [+]- und [–]-Tasten verwenden, um die angezeigte Akkordbezeichnung zu ändern.
- Die Klangfarbe, die Sie bei Verwendung des Akkordbuches für das Spielen der Akkorde auf dem Begleitungs-Keyboard verwenden, ist die gleiche Klangfarbe, die von dem Begleitungsteil des Rhythmus verwendet wird, der vor dem Aufrufen des Akkordbuch-Modus gewählt war. Abhängig von dem Rhythmus, der gewählt war, können manche der Noten, die einen Akkord ausmachen, weggelassen werden, wenn Sie den Akkord in dem Akkordbuch-Modus auf dem Begleitungs-Keyboard spielen. Dies ist auf die interne Akkordumwandlungsfunktion, die Arrangements und die Polyphonie-Begrenzungen zurückzuführen. Daher sollten Sie immer die auf dem Display angezeigten Akkorde auf dem Melodien-Keyboard (der Bereich, in dem keine Akkordbezeichnungen über den Tasten aufgedruckt sind) spielen.

G-27

## **Akkordbezeichnungs-Modifikationstasten**

 $\blacksquare$ 

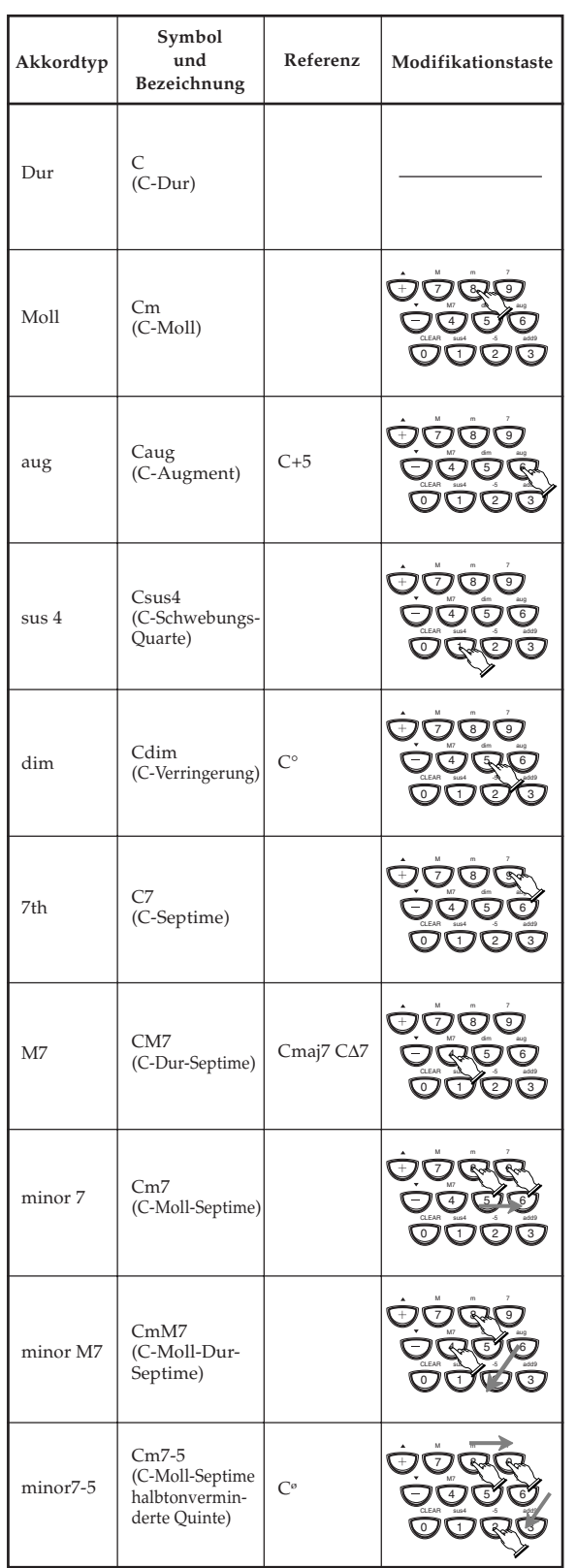

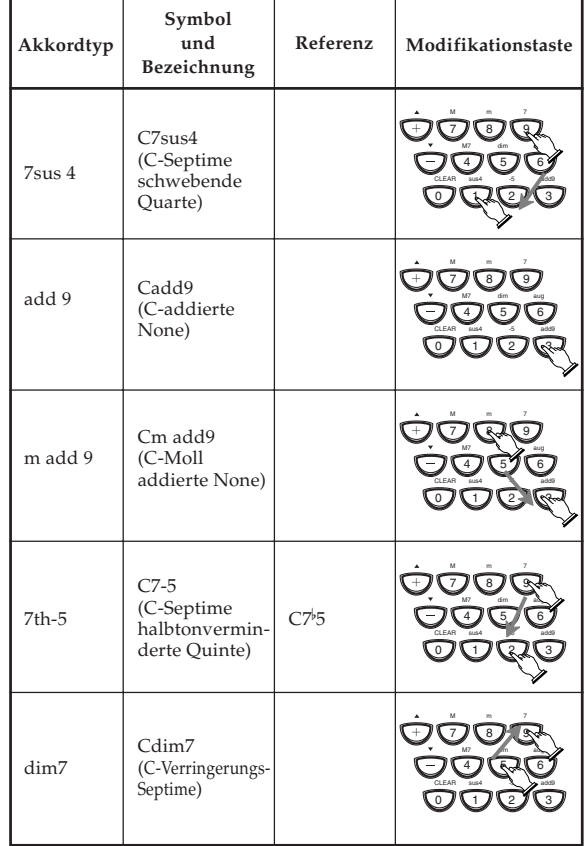

#### ❚ **HINWEISE** ❚

- Da die auf dem Display erscheinenden Akkord-Greifvorgänge so ge-wählt werden, dass die Akkorde innerhalb des Begleitungs-Keyboards gespielt werden können, werden häufig invertierte Akkordformen (Seite G-26) vorgeschlagen. Invertierte Akkordformen sind nützlich für das Lernen des Spielens von Akkordvariationen, die den Übergang von einem Akkord auf einen anderen mit minimalen Handbewegungen gestatten. Diese Formen sind besonders nützlich, wenn das Spielen mit der FIN-GERED-Begleitungsautomatik verwendet wird.
- Während eine Akkordbezeichnung auf dem Display angezeigt wird, können Sie Tasten auf dem Begleitungs-Keyboard drücken, um das Greifen des gleichen Akkords mit einem unterschiedlichen Grundton her-
- auszufinden. Sie können auch unter Verwendung der [+]- und [–]-Tasten durch die Akkordbezeichnungen scrollen.
- Die Akkord-Greifverfahren, die auf dem Display erscheinen, werden nur aus den Tasten innerhalb des Bereichs des Begleitungs-Keyboards (die 18 Tasten ganz links) gebildet. Akkorde, die unter Verwendung der Tasten innerhalb dieses Bereichs nicht gebildet werden können, werden nicht angezeigt.

## G-28

622A-G-030A

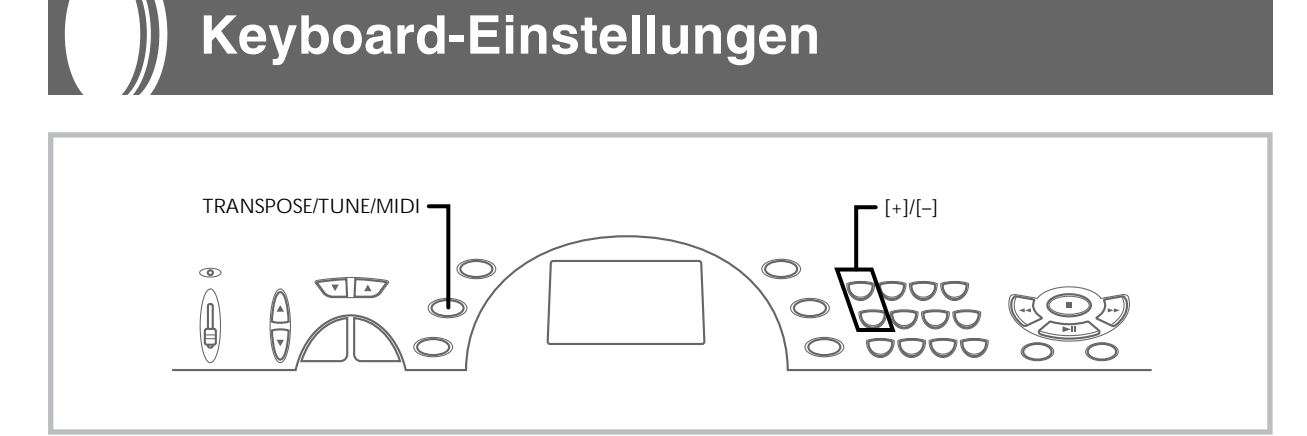

## **Transponierung des Keyboards**

Die Transponierung lässt Sie die gesamte Tonart des Keyboards in Halbtönen anheben und absenken. Falls Sie eine Begleitung für einen Sänger spielen möchten, der in einer von dem Keyboard abweichenden Tonart singt, dann können Sie mit der Transponierung einfach die Tonart des Keyboards ändern.

## **Transponieren des Keyboards**

*1.* Die **TRANSPOSE/TUNE/MIDI-Taste** drücken, bis die Transponierungsanzeige auf dem Display erscheint.

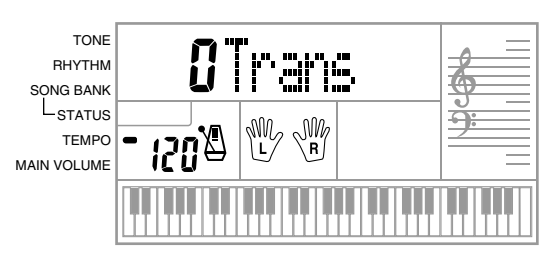

*2.* Die **[+]**- und **[–]-Tasten** verwenden, um die Transponierungs-Einstellung des Keyboards zu ändern. *Beispiel:* Das Keyboard ist um fünf Halbtöne nach oben zu transponieren.

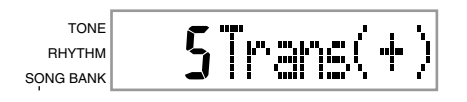

### ❚ **HINWEISE** ❚

- Das Keyboard kann innerhalb eines Bereichs von –6 bis +5 transponiert werden.
- Die Vorgabe-Transponierungs-Einstellung ist "0", wenn die Stromversorgung des Keyboards eingeschaltet wird.
- Falls Sie die Transponierungsanzeige für etwa fünf Sekunden auf dem Display belassen, ohne etwas auszuführen, dann wird diese Anzeige automatisch gelöscht.
- Die Transponierungseinstellung beeinflusst auch die Begleitungsautomatik.
- Durch die Wiedergabe eines Song Bank Musikstückes wird die Transponierungseinstellung automatisch auf den Standard-Vorgabewert von "0" zurückgestellt.

## **Stimmung des Keyboards**

Die Stimmungsfunktion lässt Sie eine Feinabstimmung des Keyboards ausführen, um dieses an die Stimmung von anderen Musikinstrumenten anzupassen.

## **Stimmen des Keyboards**

*1.* Die **TRANSPOSE/TUNE/MIDI-Taste** zweimal drükken, um die Abstimmanzeige anzuzeigen.

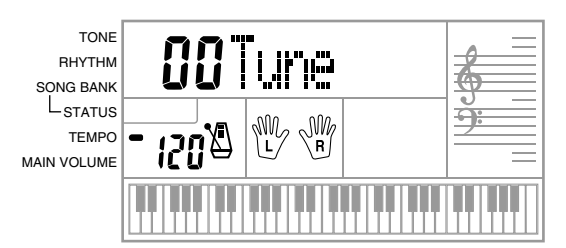

*2.* Die **[+]**- und **[–]-Tasten** verwenden, um die Stimmungs-Einstellung des Keyboards zu ändern. *Beispiel:* Absenken der Stimmung um 20.

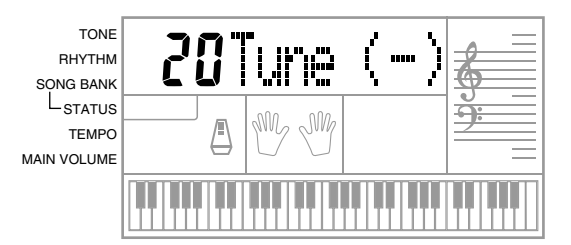

#### ❚ **HINWEISE** ❚

- Das Keyboard kann innerhalb eines Bereichs von –50 Cent bis +50 Cent gestimmt werden.
- 100 Cent entsprechen einem Halbton. • Die Vorgabe-Stimmungs-Einstellung ist "00", wenn die Stromversorgung
- des Keyboards eingeschaltet wird.
- Falls Sie die Stimmungsanzeige für etwa fünf Sekunden auf dem Display belassen, ohne etwas auszuführen, wird die Anzeige automatisch gelöscht.
- Die Stimmungseinstellung beeinflusst auch die Begleitungsautomatik.
- Durch die Wiedergabe eines Song Bank Musikstückes wird die Stimmungseinstellung automatisch auf den Standard-Vorgabewert von "00" zurückgestellt.

622A-G-031A

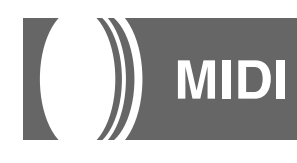

## **Was ist MIDI?**

Die Abkürzung MIDI steht für "Musical Instrument Digital Interface" und ist die Bezeichnung eines weltweiten Standards für Digitalsignale und Steckverbinder, die einen Austausch von musikalischen Daten zwischen Musikinstrumenten und Computern (Maschinen) ermöglichen, die von verschiedenen Herstellern hergestellt wurden. MIDI-kompatible Geräte können den Keyboard-Tastendruck, die Tastenfreigabe, die Klangfarbenänderung und andere Daten als Meldungen austauschen.

Obwohl Sie keine speziellen Kenntnisse über MIDI benötigen, um dieses Keyboard für sich alleine verwenden zu können, so ist für die MIDI-Operationen doch ein spezielles Wissen erforderlich. Dieser Abschnitt enthält eine Übersicht über MIDI, die Ihnen bei der Bedienung helfen wird.

## **MIDI-Anschlüsse**

Die MIDI-Meldungen werden über die MIDI OUT-Buchse einer Maschine mit Hilfe eines MIDI-Kabels an die MIDI IN-Buchse einer anderen Maschine ausgegeben. Um z.B. eine Meldung von diesem Keyboard an eine andere Maschine zu senden, müssen Sie ein MIDI-Ka-bel verwenden, um die MIDI OUT-Buchse dieses Keyboards mit der MIDI IN-Buchse der anderen Maschine zu verbinden. Um die MIDI-Meldungen zurück an dieses Keyboard zu senden, müssen Sie ein MIDI-Kabel verwenden, um die MIDI OUT-Buchse der anderen Maschine mit der MIDI IN-Buchse dieses Keyboards zu verbinden. Um einen Computer oder ein anderes MIDI-Gerät für die Aufnahme und Wiedergabe der auf diesem Keyboard erzeugten MIDI-Daten verwenden zu können, müssen Sie die MIDI IN- und MIDI OUT-Buchsen beider Maschinen verbinden, um Daten senden und empfangen zu können.

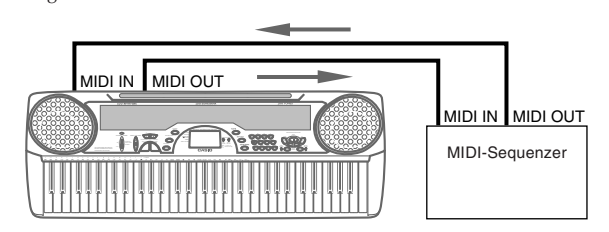

## **MIDI-Kanäle**

MIDI gestattet das gleichzeitige Senden der Daten von mehreren Teilen, wobei jeder Teil über einen separaten MIDI-Kanal gesandt wird. gibt 16 MIDI-Kanäle, die von 1 bis 16 nummeriert sind, und die MIDI-Kanal-Daten sind immer eingeschlossen, wenn Sie Daten (Tastendruck, usw.) austauschen.

Sowohl die Sendemaschine als auch die Empfangsmaschine müssen auf den gleichen Kanal eingestellt sein, damit die Empfangseinheit die Daten richtig empfangen und spielen kann. Falls z.B. die Empfangsmaschine auf Kanal 2 eingestellt ist, dann empfängt sie nur MIDI Kanal 2 Daten, und alle anderen Kanäle werden ignoriert.

Bei diesem Keyboard können die über die MIDI-Kanäle 1, 2, 3, 4 und 10 empfangenen Meldungen für das Multi-Klangfarben-Spielen von bis zu fünf unterschiedlichen Instrumententeilen verwendet werden. Die Klangfarben- und Lautstärken-Einstellungen für diese fünf Kanäle müssen durch Meldungen gesteuert werden, die von einem externen Gerät gesandt werden.

Für die Sendeoperation von diesem Keyboard an ein externes Gerät, sollte Kanal 1 als MIDI-Sendekanal gewählt werden.

## **General MIDI**

General MIDI standardisiert die MIDI-Daten für alle Klangquellentypen, unabhängig vom Hersteller. General MIDI spezifiziert solche Faktoren wie Klangfarben-Nummerierung, Trommel-Sounds und verfügbare MIDI-Kanäle für alle Klangquellen. Dieser Standard ermöglicht es allen MIDI-Geräten, die gleichen Nuancen zu reproduzieren, wenn General MIDI Daten gespielt werden, unabhängig vom Hersteller der Klangquelle.

Obwohl die Klangquelle dieses Keyboards nicht kompatibel mit General MIDI ist, können Sie trotzdem das Keyboard an einen Computer oder ein anderes MIDI-Gerät für die Wiedergabe von General MIDI-Daten, die im Fachhandel, über Computer-Netze und von anderen Quellen erhältlich sind, anschließen.

#### ❚ **HINWEISE** ❚

- General MIDI-Daten, die aus einer großen Anzahl an Teilen bestehen, können vielleicht auf diesem Keyboard nicht richtig wiedergegeben werden.
- Den besten Erfolg werden Sie bei der Wiedergabe von General MIDI-Daten haben, die nur wenige Teile aufweisen und aus den Daten der Kanäle 1, 2, 3, 4 und 10 bestehen.

## **Meldungen**

Unter dem MIDI-Standard ist eine große Anzahl an Meldungen definiert. Dieser Abschnitt beschreibt die einschlägigen Meldungen, die von diesem Keyboard gesandt und empfangen werden können.

### **NOTE ON/OFF (Note Ein/Aus)**

Diese Meldung sendet Daten, wenn eine Taste gedrückt (NOTE ON) oder freigegeben (NOTE OFF) wird. Eine NOTE ON/OFF-Meldung schließt eine Notennummer (um die Note anzugeben, deren Taste gedrückt oder freigegeben wird) und die Velocity (Keyboard-Tastendruck als Wert von 1 bis 127) ein. NOTE ON Velocity wird immer verwendet, um die relative Lautstärke der Note zu bestimmen. Dieses Keyboard empfängt keine NOTE OFF Velocity-Daten. Wenn Sie eine Taste auf diesem Keyboard drücken oder freigeben, wird die entsprechende NOTE ON- oder NOTE OFF-Meldung von der MIDI OUT-Buchse ausgesandt.

### ❚ **HINWEIS** ❚

Die Tonhöhe einer Note hängt von der verwendeten Klangfarbe ab, wie es in der Noten-Tabelle auf Seite A-1 dargestellt ist. Wenn dieses Keyboard eine Notennummer empfängt, die außerhalb ihres Bereichs für diese Klangfarbe liegt, wird diese Note durch die gleiche Note in der nächsten verfügbaren Oktave ersetzt.

### **PROGRAM CHANGE (Programmänderung)**

Dies ist die Meldung für die Klangfarbenwahl. PROGRAM CHAN-GE kann Klangfarbendaten im Bereich von 0 bis 127 enthalten. Eine PROGRAM CHANGE-Meldung wird (0 bis 99) von der MIDI OUT-Buchse dieses Keyboards ausgesandt, wenn Sie die Klangfarbennummer manuell ändern. Durch den Empfang einer PROGRAM CHANGE-Meldung von einer externen Maschine wird die Klangfar-

ben-Einstellung dieses Keyboards geändert (Seite G-31). Dieses Keyboard kann Klangfarbendaten im Bereich von 00 bis 99 senden und Klangfarbendaten im Bereich von 0 bis 127 empfangen.

### **PITCH BEND (Tonhöhenbeugung)**

Diese Meldung enthält Tonhöhenbeugungs-Informationen für glattes Erhöhen oder Vermindern der Tonhöhe während des Spielens auf dem Keyboard. Dieses Keyboard sendet keine Tonhöhenbeugungs-Daten, kann aber solche Daten empfangen.

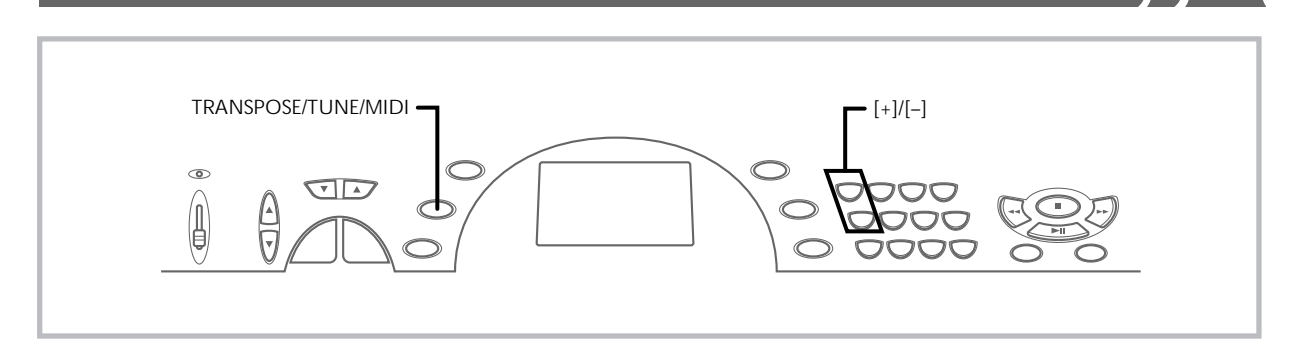

### **CONTROL CHANGE (Steuerungsänderung)**

Diese Meldung fügt Effekte hinzu, wie z.B. die während des Spielens auf dem Keyboard angelegten Vibrato- und Lautstärkeänderungen. Die CONTROL CHANGE-Daten schließen eine Steuerungsnummer (um den Effekttyp zu identifizieren) und einen Steuerungswert (um den Ein/Aus-Status und die Tiefe des Effekts zu spezifizieren) ein. Nachfolgend ist eine Liste der Daten aufgeführt, die unter Verwendung von CONTROL CHANGE empfangen werden können.

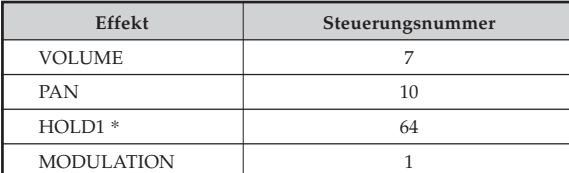

\* Durch Drücken des Fußpedals wird der Sustain-Effekt (HOLD1) gesandt (Steuerungsnummer 64).

## **Änderung der MIDI-Einstellungen**

Diese Keyboard lässt Sie die Einstellungen von zwei MIDI-Parameter ändern: TONE MAP und KEYBOARD CHANNEL.

## **Ändern der MIDI-Parameter**

*1.* Die **TRANSPOSE/TUNE/MIDI-Taste** entweder dreioder viermal drücken, um den gewünschten Parameter zu wählen.

Die TRANSPOSE/TUNE/MIDI-Taste dreimal drücken: KEY-BOARD CHANNEL

Die TRANSPOSE/TUNE/MIDI-Taste viermal drücken: TONE MAP

*Beispiel:* Zu wählen ist der TONE MAP-Parameter.

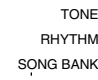

TerMer

*2.* Die **[+]**- und **[–]-Tasten** verwenden, um die Einstellung des Parameters zu ändern.

*Beispiel:* Zu ändern ist der TONE MAP-Parameterwert "G" (GM).

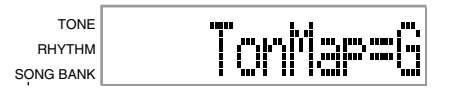

- Falls Sie aus Versehen über einen gewünschten Parameter weiterschalten, die TRANSPOSE/TUNE/MIDI-Taste drücken, bis der gewünschte Parameter wieder auf dem Display erscheint.
- Falls Sie die Parameterwahlanzeige für etwa fünf Sekunden auf dem Display belassen, ohne etwas zu tun, dann wird die Parameterwahlanzeige automatisch gelöscht.

622A-G-033A

## **Parameter und ihre Anzeigen**

■ **KEYBOARD CHANNEL (Grundkanal) (Vorgabe: 01)** Dieser Parameter spezifiziert den Keyboard-MIDI-Meldungs-Sendekanal.

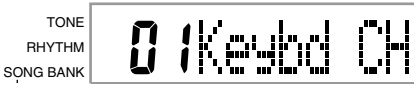

## ■ **TONE MAP G/N (Vorgabe: N)**

**N:** Diese Einstellung spezifiziert die normale Tone Map, die den Empfang eines Programmänderungswertes im Bereich von 0 bis 99 gestattet. Nur Klangfarben, die den 100 eingebauten Klangfarben dieses Keyboards entsprechen, können gespielt werden, so dass Klangfarbennummern außerhalb dieses Bereichs ignoriert werden.

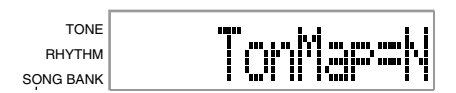

**G:** Diese Einstellung spezifiziert die General MIDI Tone Map, die den Empfang eines Programmänderungswertes im Bereich von 0 bis 127 gestattet. Jede der 128 General MIDI Klangfarben ist automatisch einer der 100 eingebauten Klangfarben des Keyboards zugeordnet, wie es auf Seite A-1 gezeigt ist. Wählen Sie diese Ein-stellung, wenn Sie General MIDI Daten von einem Computer oder einem externen Gerät hören möchten.

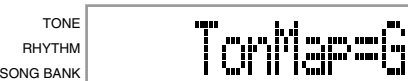

#### ❚ **HINWEISE** ❚

- Durch Wiedergabe eines Song Bank Musikstückes werden alle MIDI-Parameter auf ihre Vorgabe-Einstellungen zurückgestellt. Ebenfalls können MIDI-Meldungen nicht empfangen werden, wenn sich das Keyboard in dem Song Bank Modus befindet.
- Song Bank Daten können nicht als MIDI-Daten gesandt werden.

# **Störungsbeseitigung**

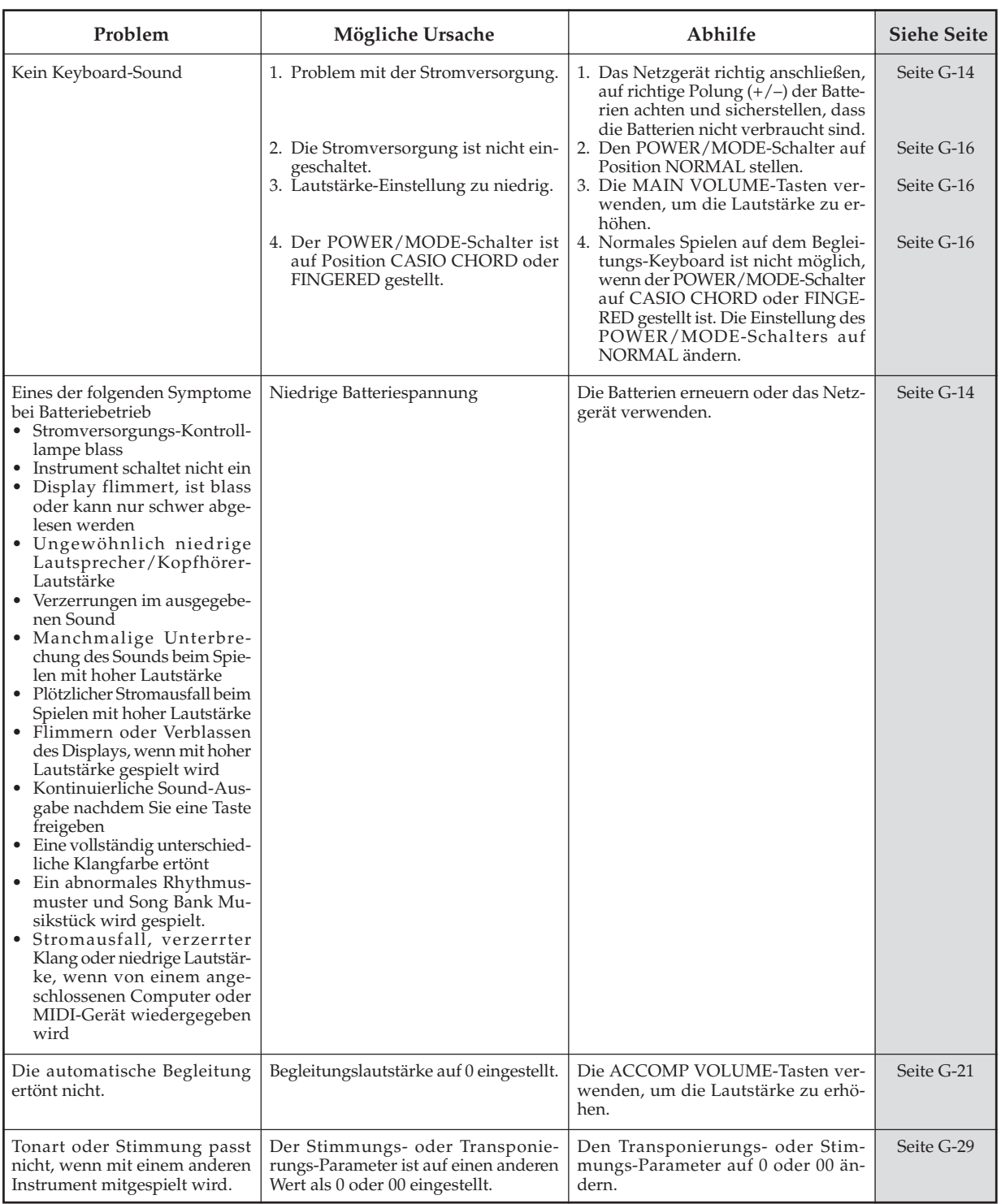

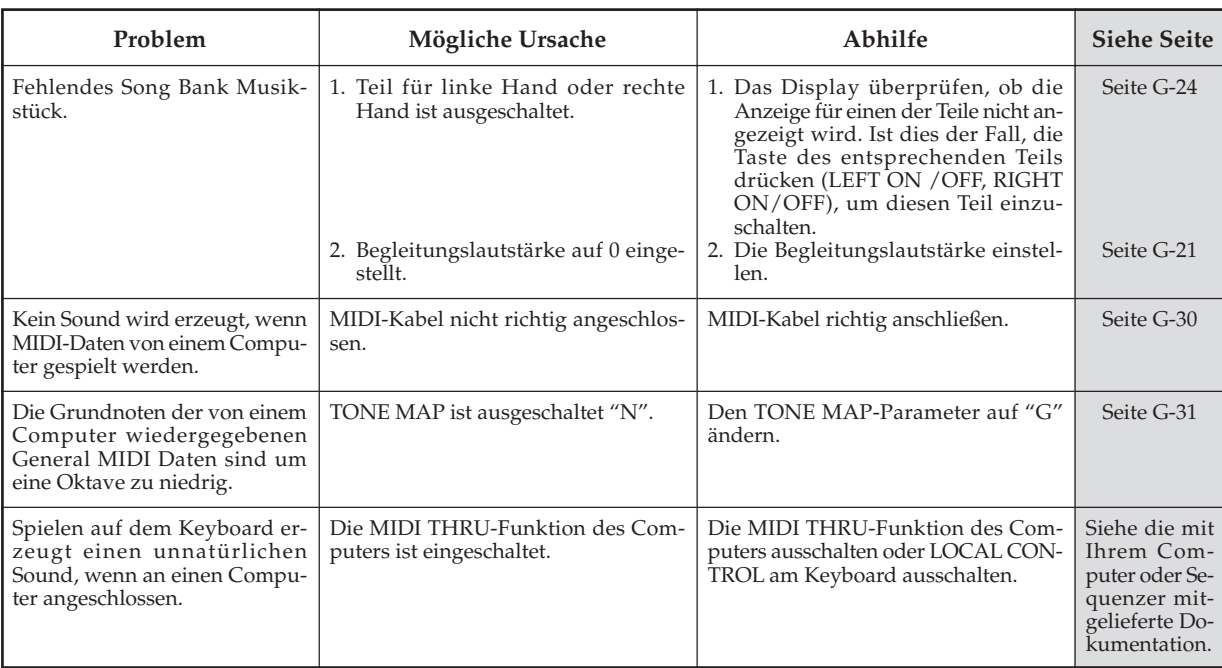

622A-G-035A  $G$ – $33$ 

 $\overline{\phantom{a}}$ 

n

**Technische Daten**

| Modell:                        | CTK-451/CTK-471                                                                            |
|--------------------------------|--------------------------------------------------------------------------------------------|
| Keyboard:                      | 61 Tasten der Normalgröße, 5 Oktaven                                                       |
| Klangfarben:                   | 100                                                                                        |
| Polyphonie:                    | Max. 12 notig (6 notig für bestimmte Klangfarben)                                          |
| Automatische Begleitung        |                                                                                            |
| Rhythmusmuster:                | 100                                                                                        |
| Tempo:                         | Variabel (236 Schritte, $\vert$ = 20 bis 255)                                              |
| Akkorde:                       | 2 Greifmethoden (CASIO CHORD, FINGERED)                                                    |
| Rhythmus-Controller:           | START/STOP (Start/Stopp), SYNCHRO/FILL-IN (Synchron/Fill-in)                               |
| Begleitungslautstärke:         | 0 bis 9 (10 Schritte)                                                                      |
| <b>Song Bank</b>               |                                                                                            |
| Musikstücke:                   | 100                                                                                        |
| Controller:                    | PLAY/PAUSE (Wiedergabe/Pause), STOP (Stopp), REW (Rücklauf), FF (Schnellvorlauf), LEFT     |
|                                | ON/OFF (ACCOMP) (Links Ein/Aus (Begleitung)), RIGHT ON/OFF (MELODY) (Rechts Ein/Aus        |
|                                | (Melodie))                                                                                 |
| Display                        |                                                                                            |
| Anzeige der Bezeichnungen:     | TONE-, RHYTHM-, SONG BANK-Name/Nummer, Keyboard-Einstellungs-Name/Wert                     |
| Tempo:                         | Tempowert, Metronom, Synchro-Bereitschaft, Taktschlaganzeige                               |
| Akkord:                        | Akkordbezeichnung, Akkordform                                                              |
| Greifen:                       | Greifanzeigen, Teile, Pedalsymbol, Oktavensymbol                                           |
| Song Bank Status:              | Wiedergabe (PLAY), Pause (PAUSE), Rücklauf (REW), Schnellvorlauf (FF)                      |
| Notenlinie:                    | 5 Oktaven mit Anzeigen des Erhöhungs- und Verminderungszeichens                            |
| Keyboard:                      | 5 Oktaven                                                                                  |
| MIDI:                          | 5 Multi-Klangfarben-Empfang                                                                |
| <b>Andere Funktionen</b>       |                                                                                            |
| Transponierung:                | 12 Schritte (–6 Halbtöne bis +5 Halbtöne)                                                  |
| Stimmung:                      | Variabel (A4 = etwa 440 Hz, $\pm 50$ Cent)                                                 |
| Lautstärke:                    | 0 bis 9 (10 Schritte)                                                                      |
| Anschlüsse                     |                                                                                            |
| MIDI-Anschlüsse:               | IN, OUT                                                                                    |
| SUSTAIN-Buchse:                | Klinkenbuchse                                                                              |
| Kopfhörer/Ausgangsbuchse:      | Stereo-Klinkenbuchse (Der Ausgang ist monophon.)                                           |
|                                | Ausgangsimpedanz: 78 $\Omega$                                                              |
|                                | Ausgangsspannung: Max. 4 V (bewertet)                                                      |
| Stromversorgungsanschluss:     | 9 V DC (9 V Gleichstrom)                                                                   |
| Stromversorgung:               | Zwei Stromversorgungssysteme                                                               |
| Batterien:                     | 6 Monozellen                                                                               |
| Batterielebensdauer:           | Ca. 2 Stunden mit Mangan-Batterien                                                         |
| Netzgerät:                     | $AD-5$                                                                                     |
| Abschaltautomatik:             | Automatisches Abschalten der Stromversorgung etwa 6 Minuten nach der letzten Tastenbetäti- |
|                                | gung. Arbeitet nur bei Batteriebetrieb; kann manuell außer Betrieb gesetzt werden.         |
| Lautsprecher-Ausgangsleistung: | $2,0 W + 2,0 W$                                                                            |
| Leistungsaufnahme:             | $9$ V $\overline{\cdots}$ 7,7 W                                                            |
| Abmessungen:                   | $92,9 \times 32,9 \times 10,8$ cm                                                          |
| Gewicht:                       | Etwa 4,0 kg (einschließlich Batterien)                                                     |

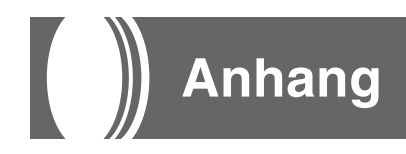

## **Noten-Tabelle**

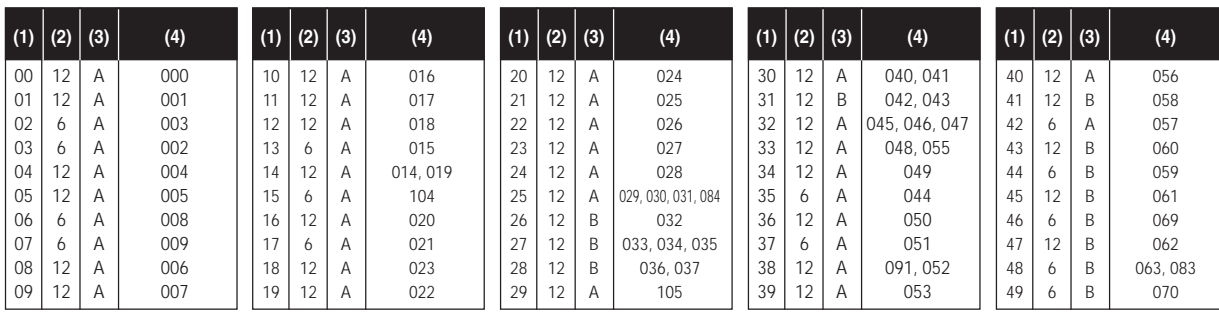

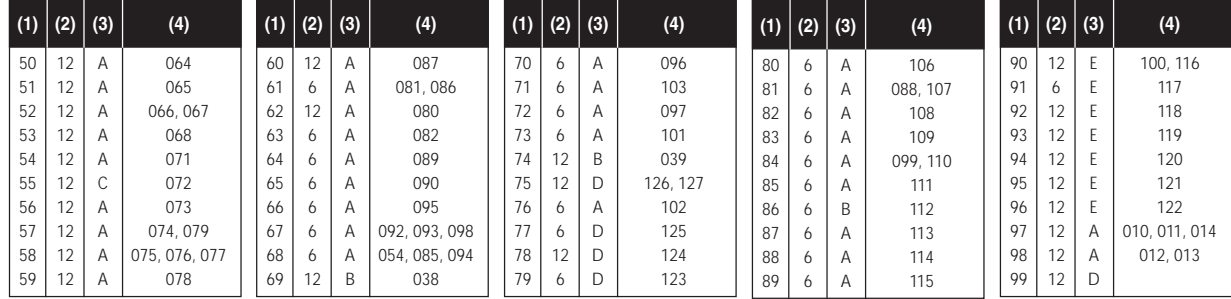

(1): Klangfarbennummer

(2): Maximale Polyphonie

(3): Bereichstyp

(4): Entsprechende General MIDI Nnmmer

- Für eine Beschreibung der Bereichstypen (A bis E) siehe die nachfolgende Abbildung.
- Die entsprechenden General MIDI Nummern sind die wirksamen General MIDI Nummern, wenn die Klangeinstellung "G" ist.

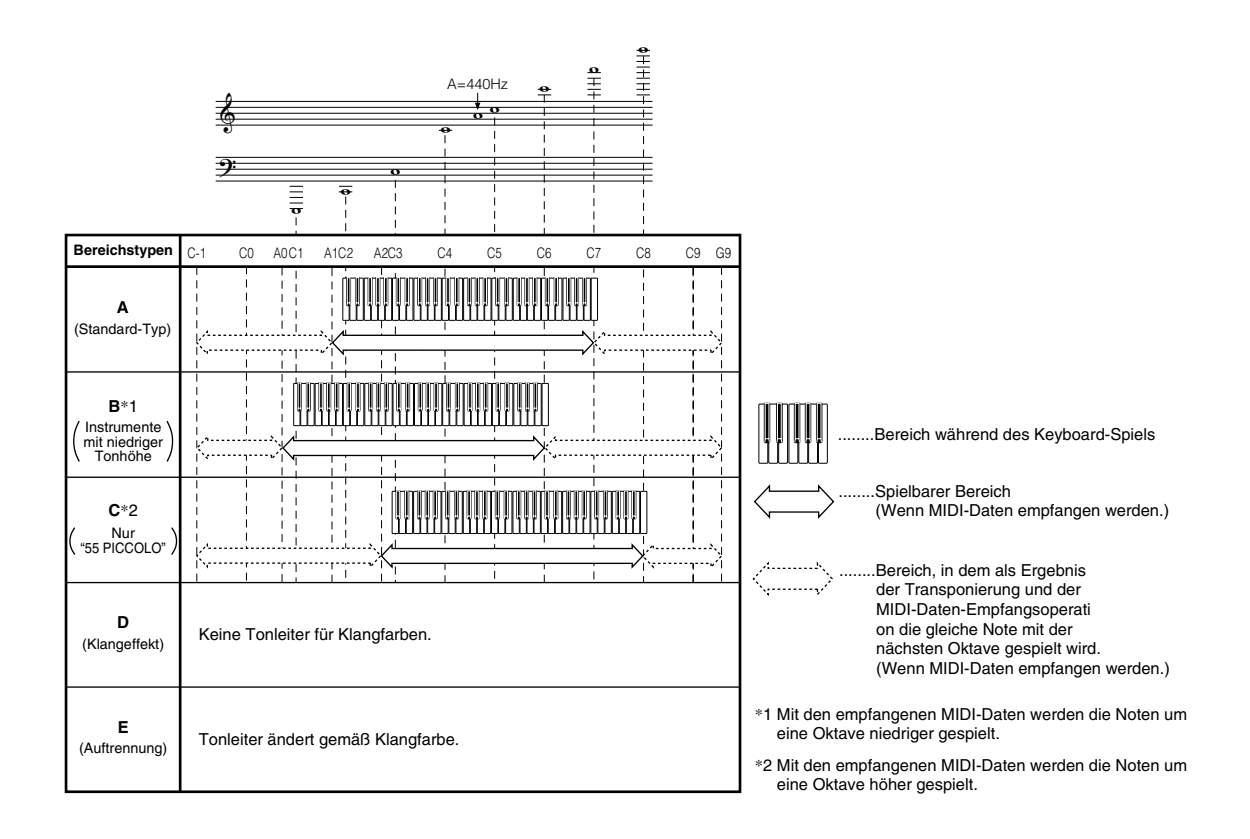

## **Tabellen der gegriffenen Akkorde**

Diese Tabelle zeigt das Greifen einer Anzahl von oft verwendeten Akkorden (einschließlich invertierter Formen) mit der linken Hand. Diese Greifanzeigen erscheinen auch auf dem Display<br>des Keyboards.<br>Die mit einem Asterisk

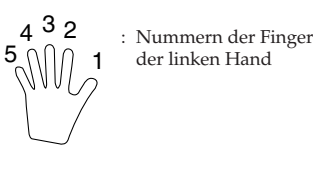

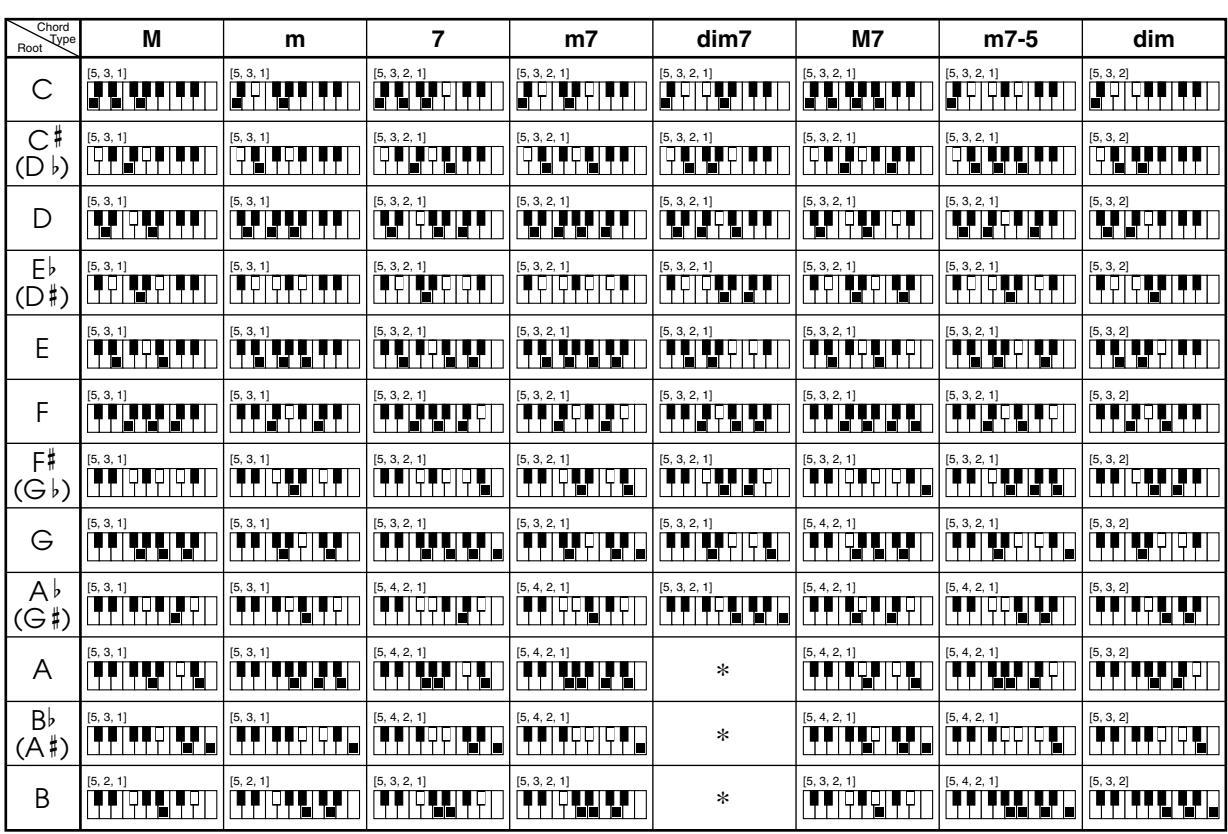

622A-G-039A  $A$ - $3$ 

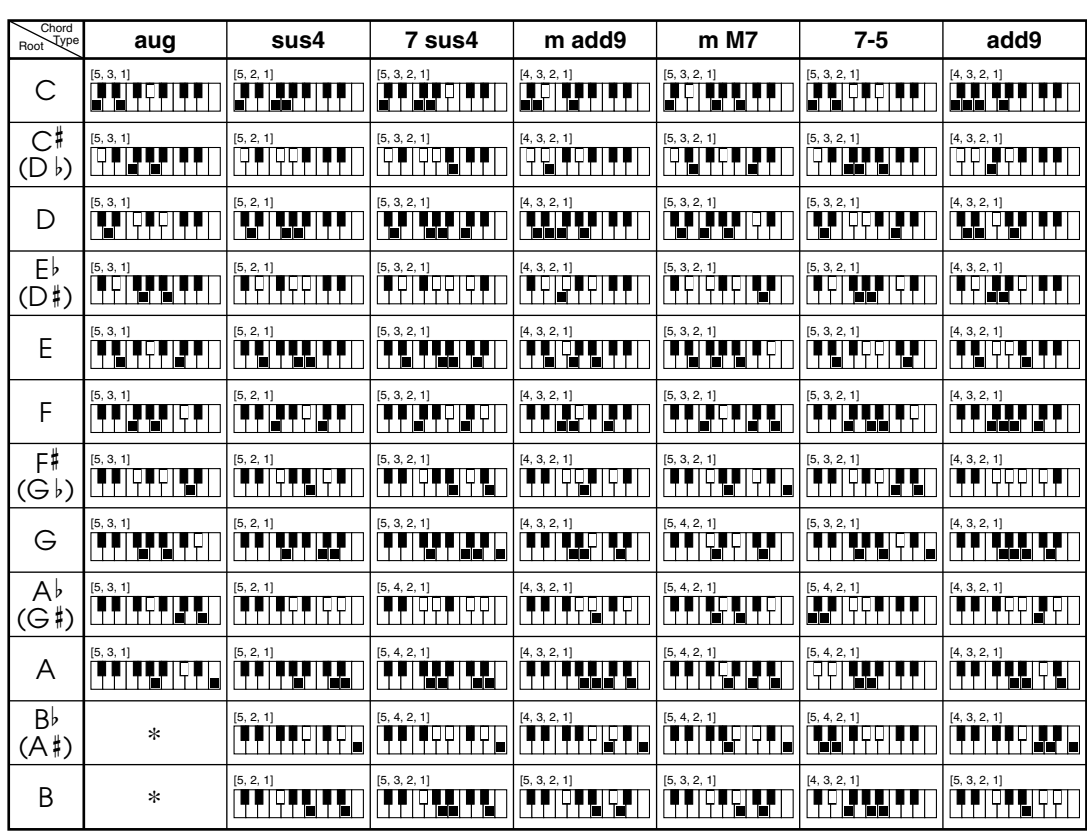

## **Perkussion-Zuordnungsliste**

• PERCUSSION (Nr. 99) ordnet 39 Percussion-Sounds dem Keyboard zu, wie es nachfolgend dargestellt ist. Die den einzelnen Tasten zugeordneten Sounds sind über dem Keyboard angegeben.

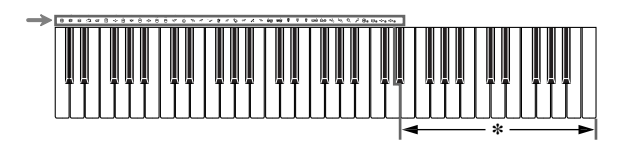

\* Kein Ton wird erzeugt, wenn die Tasten in diesem Bereich gedrückt werden.

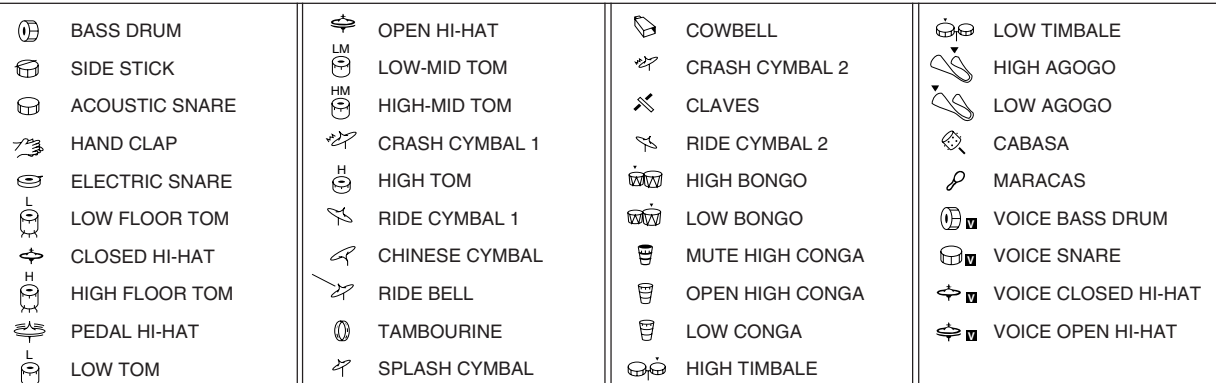

A-4

622A-G-040A

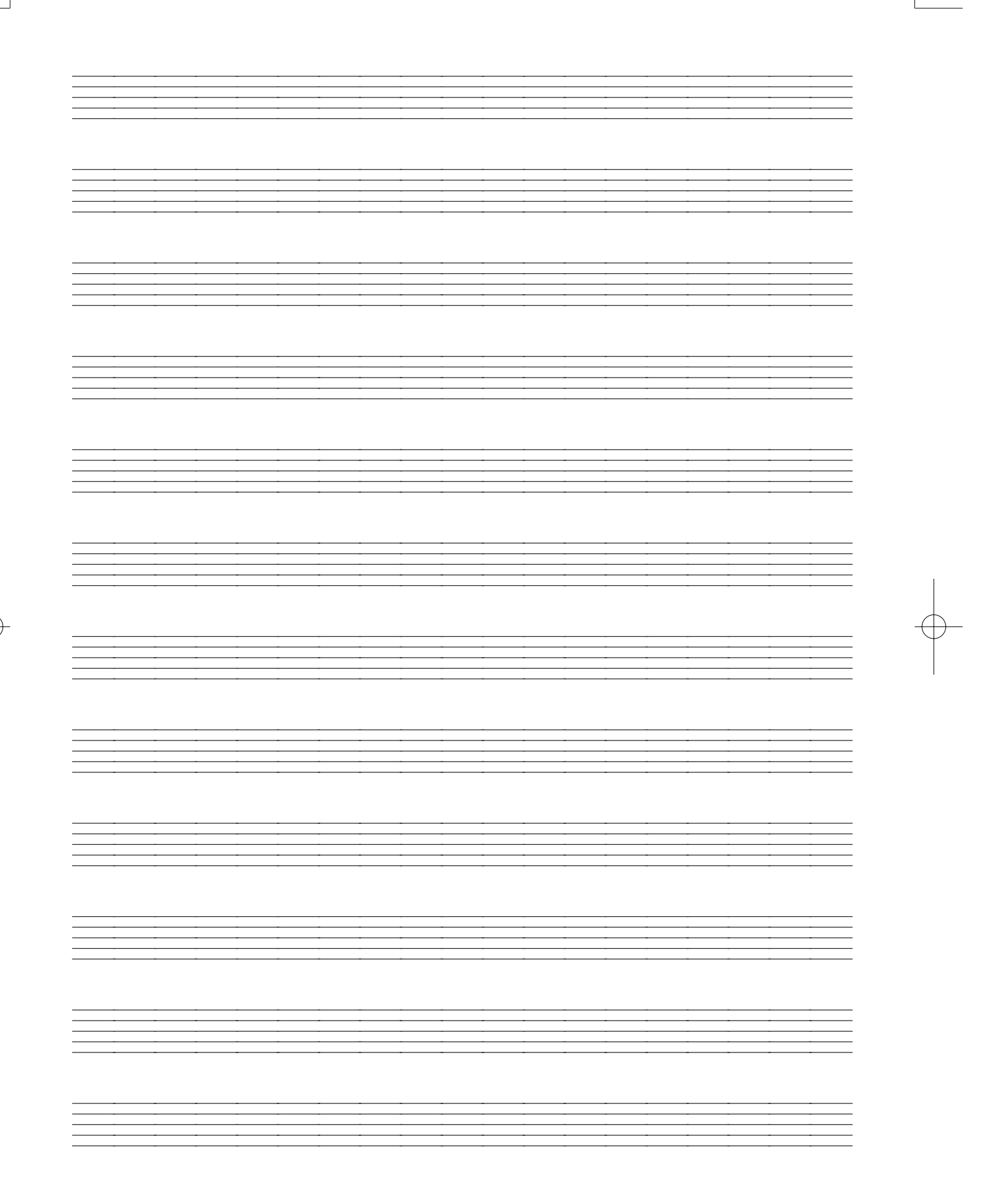

622A-G-041A

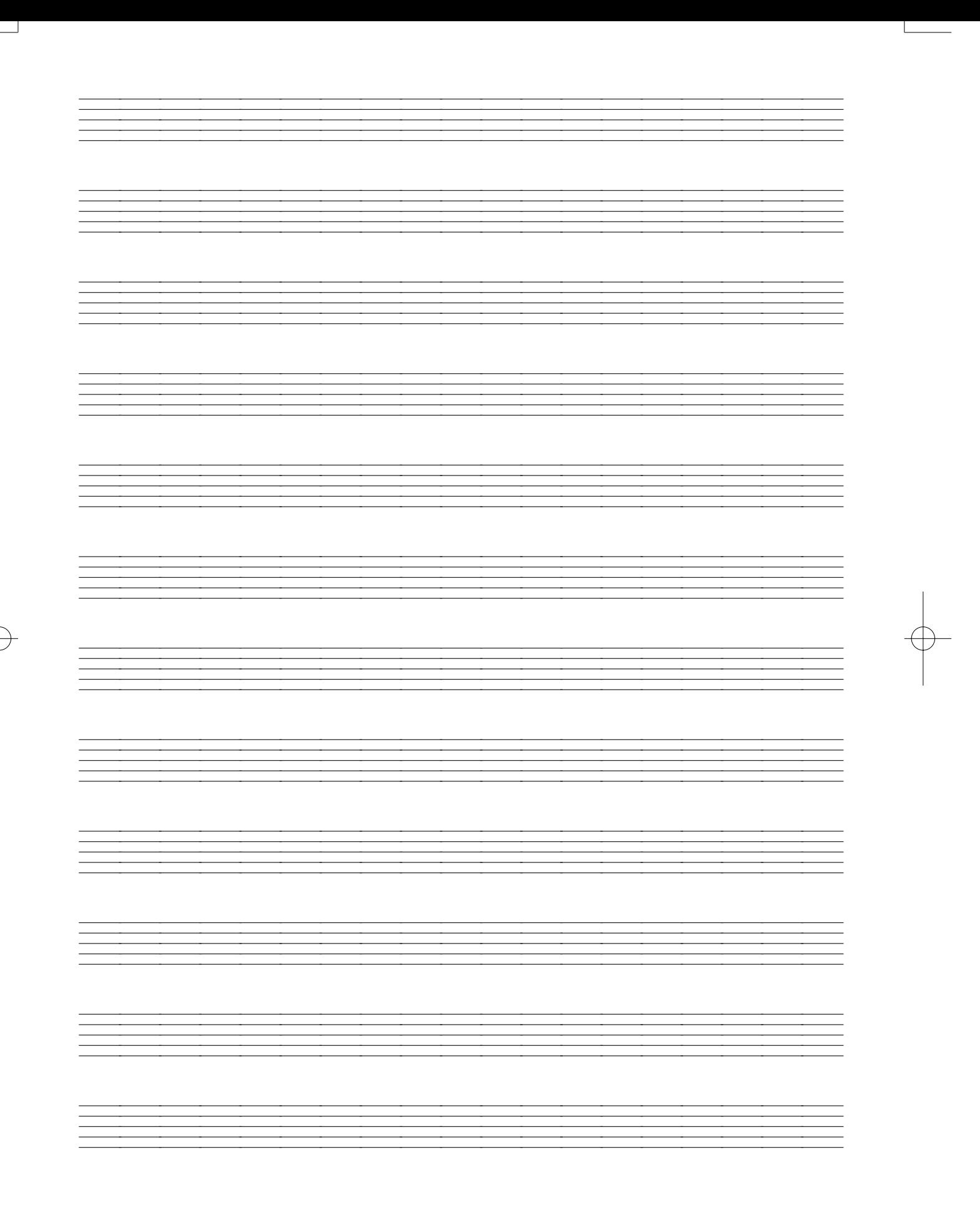

622A-G-042A

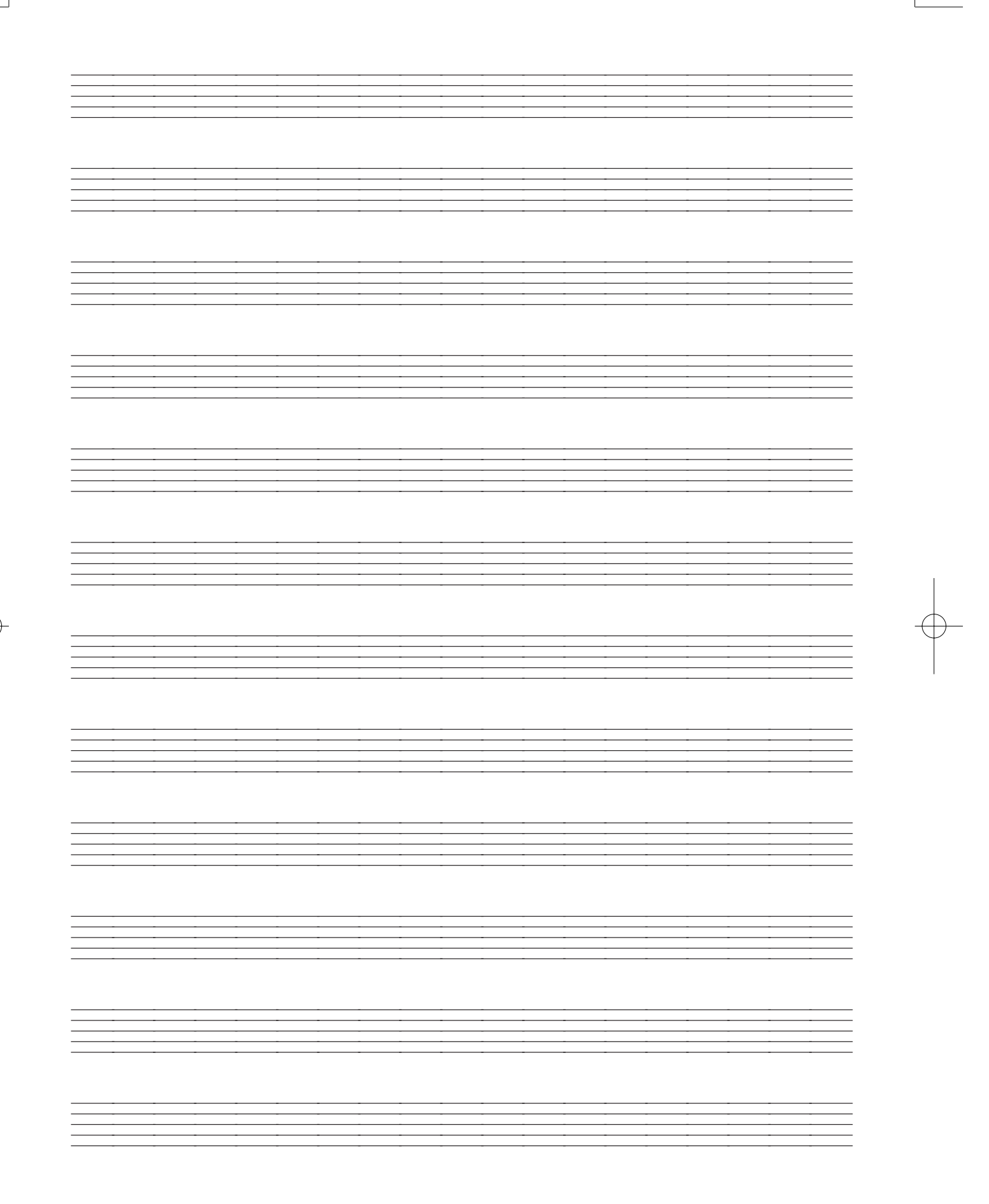

622A-G-043A

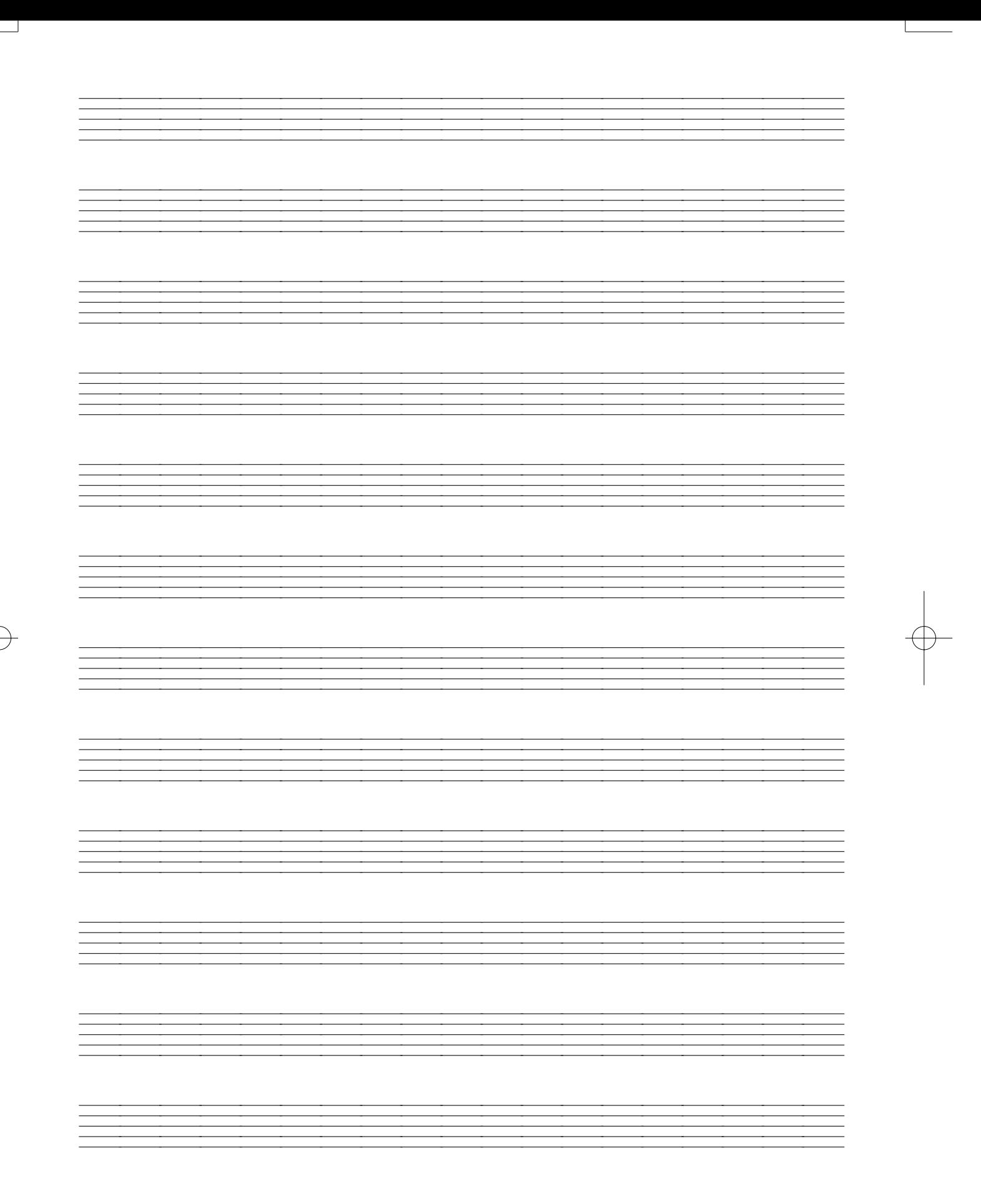

622A-G-044A

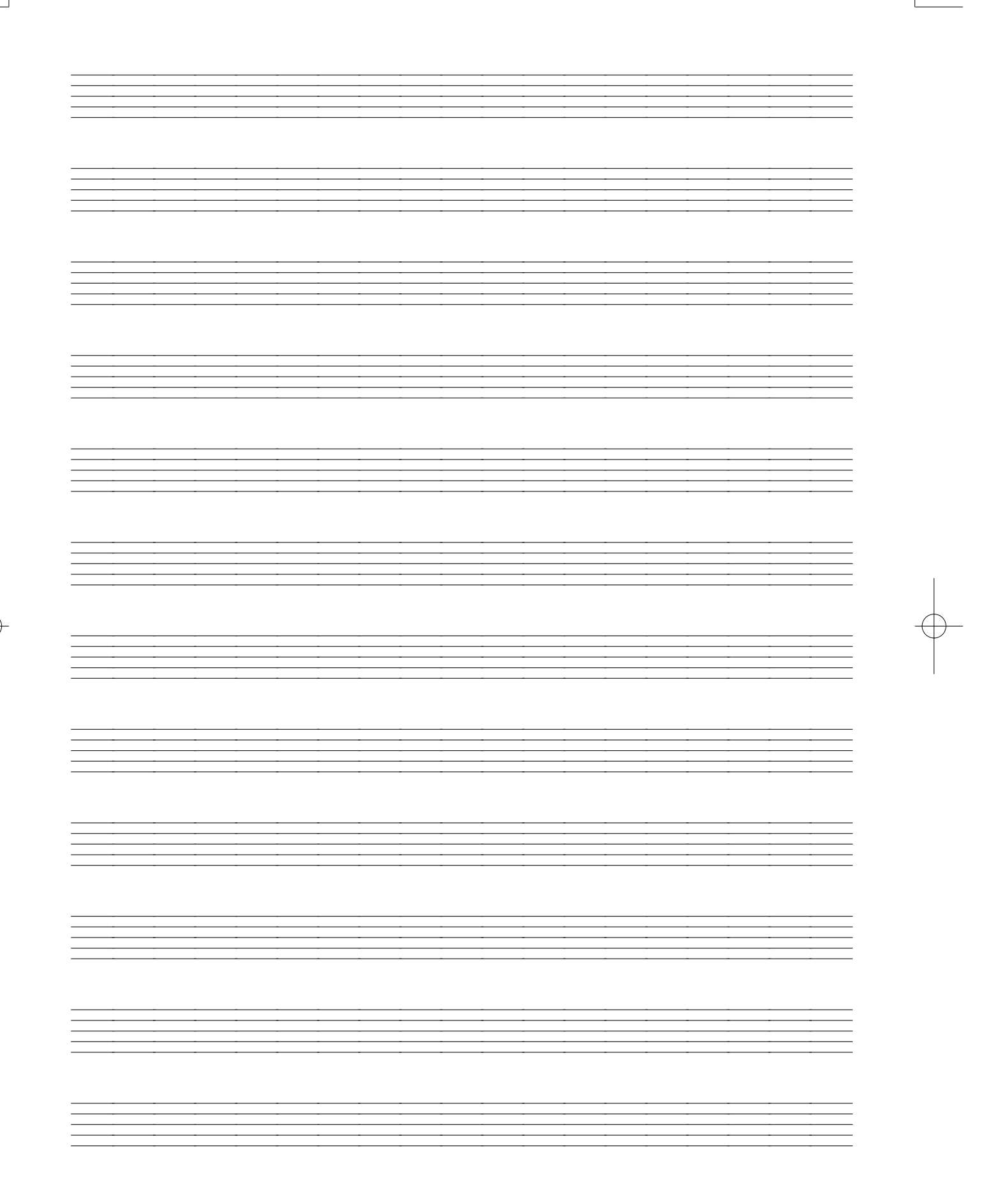

622A-G-045A

Version: 1.0

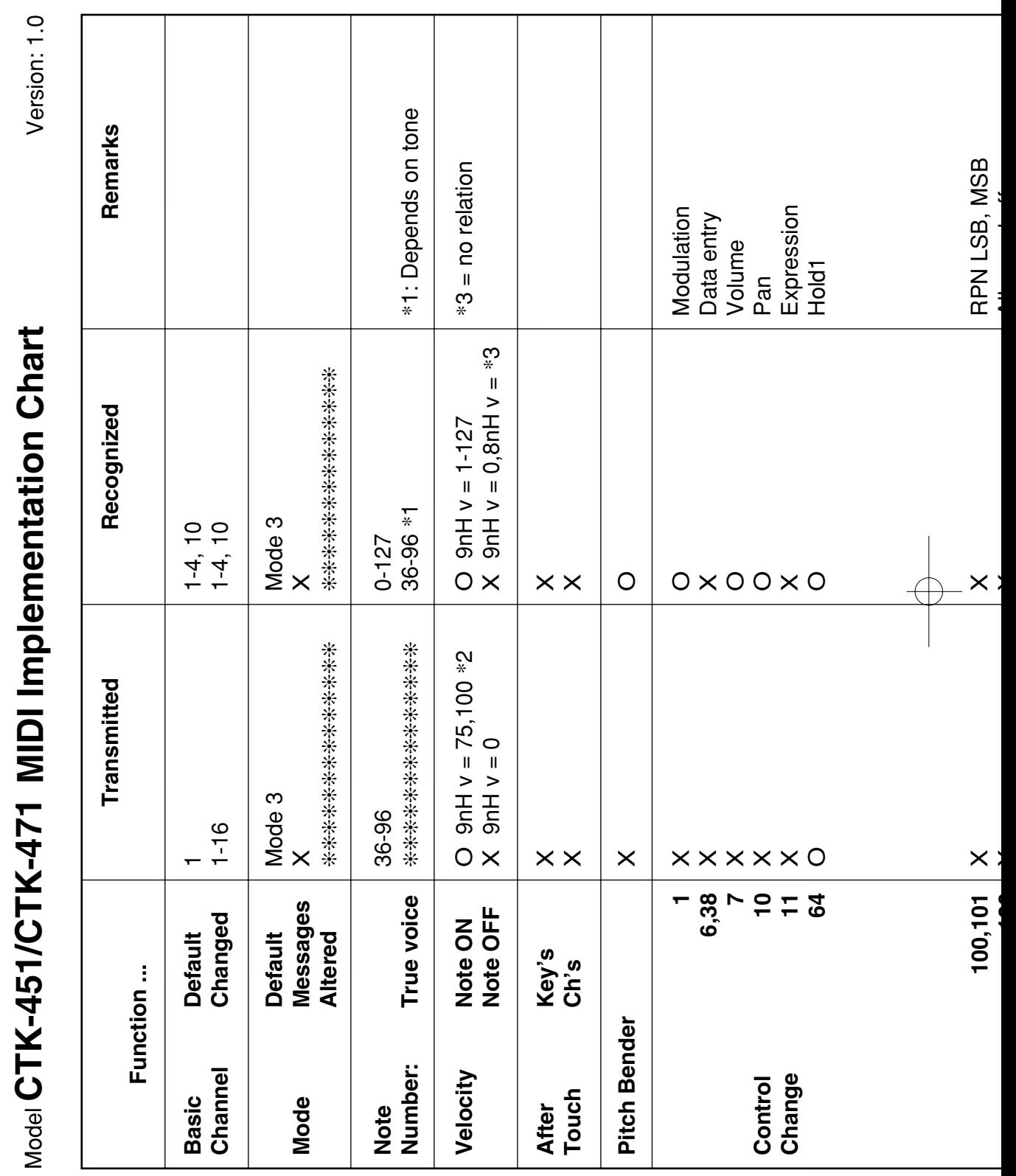

622A-G-046B

Model **CTK-451/CTK-471**

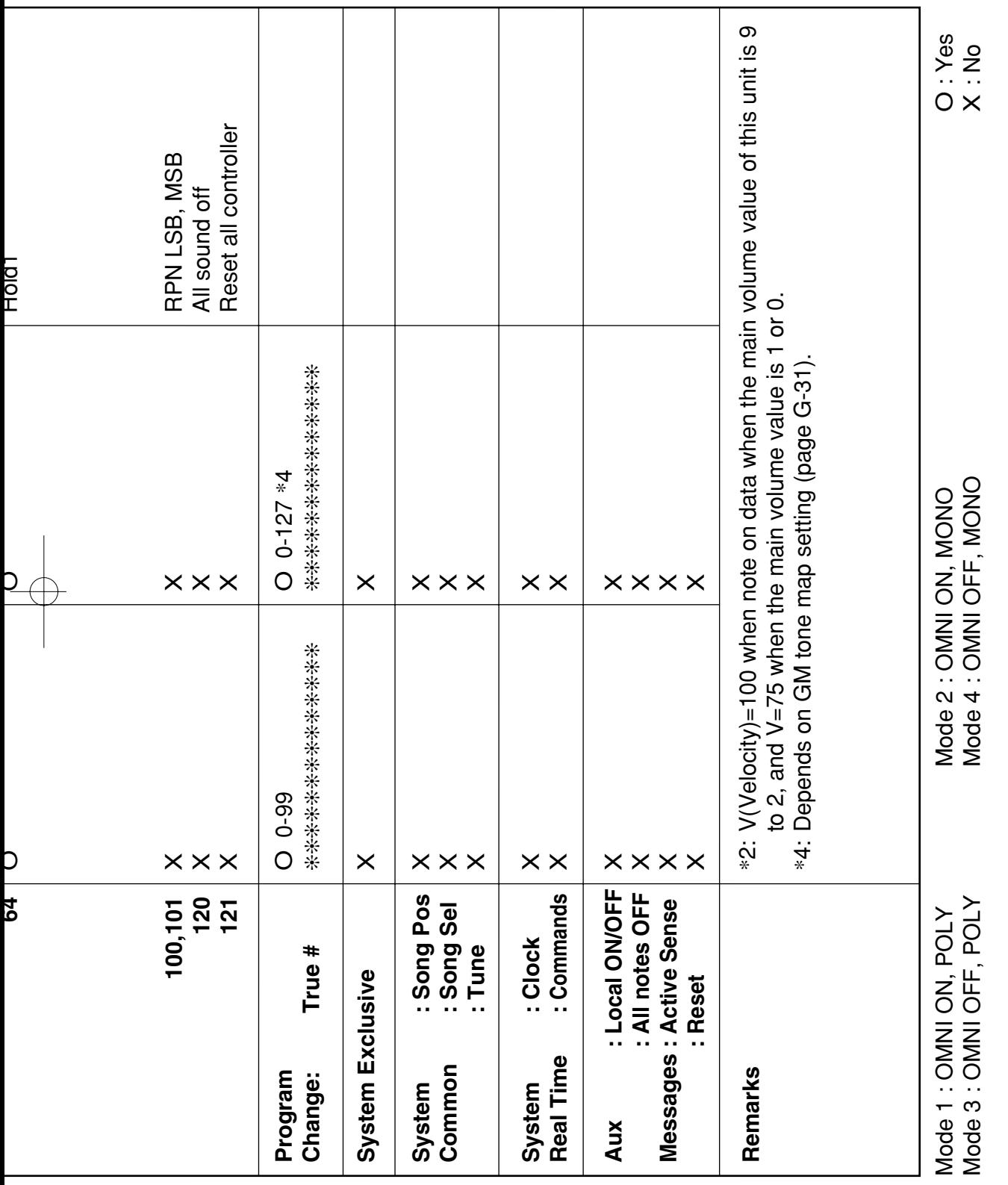

622A-G-047A

┚

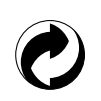

Die Recycling-Marke zeigt an, dass die Verpackung den Umweltschutzbestimmungen in Deutschland entspricht.

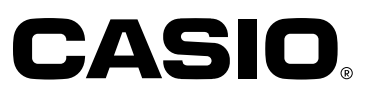

**CASIO COMPUTER CO.,LTD.** P 6-2, Hon-machi 1-chome Shibuya-ku, Tokyo 151-8543, Japan

CTK451/471-G-1 MA0104-B <sup>(14)</sup> Printed in China